ЗАО "НПО "Интротест"

# **УСТАНОВКА МАГНИТОИЗМЕРИТЕЛЬНАЯ МК-3Э**

(с дополнительной опцией ПСП-2)

Руководство по эксплуатации *РЭ 4276.003.20872624.2002* 

г. Екатеринбург

# 2012 Содержание

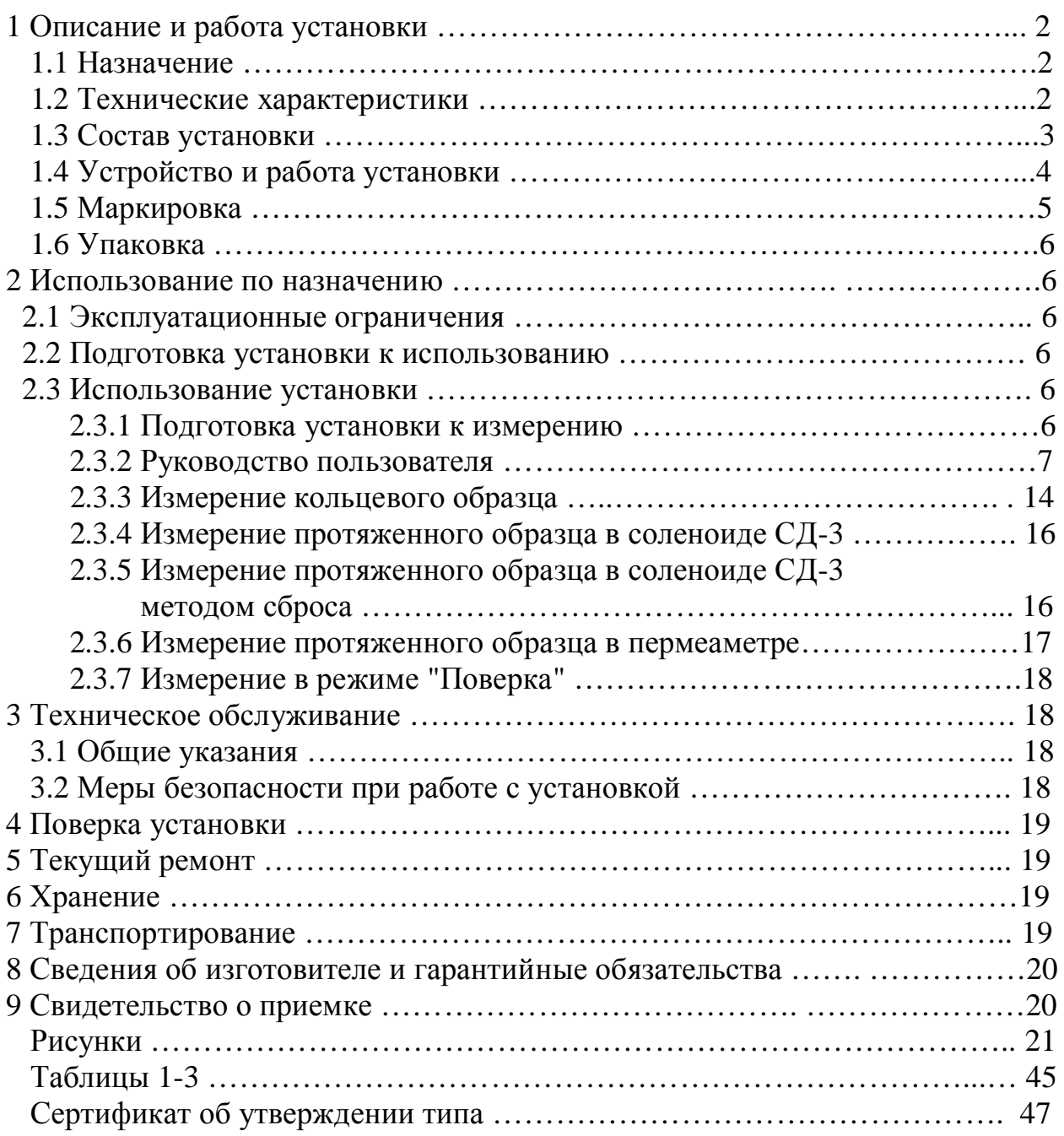

Настоящий документ (руководство по эксплуатации, совмещенное с паспортом) предназначен для изучения магнитоизмерительной установки МК-3Э (в дальнейшем установка) и содержит описание устройства, принципа действия, технических данных и других сведений, необходимых для обеспечения ее правильной эксплуатации.

К работе с установкой допускаются лица не моложе 18 лет, имеющие квалификационную группу по электробезопасности не ниже III и прошедшие обучение эксплуатации установки в рамках настоящего руководства.

# 1 Описание и работа установки

#### 1.1 Назначение

1.1.1 Магнитоизмерительная установка МК-3Э предназначена для автоматического измерения магнитных характеристик кольцевых образцов магнитно-мягких материалов и протяженных образцов в соленоиде СД-3 (далее соленоид) по ГОСТ 8.377,протяженных образцов в пермеаметре средних полей ПСП-2 (далее пермеаметр) по ГОСТ 12119.2.

1.1.2 Установка предназначена для эксплуатации в помещениях при температуре окружающего воздуха в диапазоне от плюс  $10^{\circ}$ С до плюс  $40^{\circ}$ С и относительной влажности до 80% при 25°С.

#### 1.2 Технические характеристики

1.2.1 Объектом контроля являются кольцевые и протяженные образцы из магнитомягких материалов.

1.2.2 Размеры кольцевых образцов: внутренний диаметр от 4 мм до 80 мм, наружный диаметр от 6 мм до 100 мм, высота от 4 мм до20 мм. Допускается измерение образцов других размеров Допуски на геометрические размеры образцов по ГОСТ 8.377. Размеры, масса и плотность образцов вводятся оператором с клавиатуры перед началом измерения.

1.2.3 Размеры протяженных образцов для измерения в соленоиде: пакет из полос длиной от 100 мм до 400 мм, сечением – квадрат со стороной от 1 мм до 10 мм; пруток длиной от 100 мм до 400 мм и поперечным размером до 10 мм. Допускается измерение образцов других размеров. Размеры образцов вводятся оператором с клавиатуры перед началом измерения.

1.2.4 Размеры протяженных образцов для измерения в пермеаметре: пакет из полос длиной от 400 до 600 мм, шириной 30 мм и поперечным сечением от 0,5 да 3,0 см<sup>2</sup>, пруток длиной от 400 до 600 мм и поперечным размером до 100 мм 2 . Допускается измерение образцов других размеров. Размеры образцов вводятся оператором с клавиатуры перед началом измерения.

1.2.5 Материал образцов – магнитно-мягкие сплавы и электротехнические стали.

1.2.6 Измеряемые характеристики кольцевых образцов:

- магнитная петля гистерезиса  $B(H)$  по точкам,  $T_{\text{J}}$ ,  $A/\text{M}$ ;
- основная кривая намагничивания  $B(H)$  по точкам,  $T_{\text{I}}$ ,  $A/\text{M}$ ;
- остаточная индукция  $B_r$ , Тл;
- коэрцитивная сила по индукции  $H_{CB}$ ,  $A/m$ ;
- $\bullet$  максимальная магнитная проницаемость  $\mu$ m;
- магнитная проницаемость µе в заданном поле;
- начальная магнитная проницаемость µн;
- · индукция в заданном поле BH, Тл.

1.2.7 Измеряемые характеристики протяженных образцов в соленоиде:

- коэрцитивная сила по индукции Н $c_B$ , А/м;
- · коэрцитивная сила по намагниченности HcJ, А/м.
	- 1.2.8 Измеряемые характеристики протяженных образцов в пермеаметре:
- · величина магнитной индукции в полях 1000-30000 А/м.

1.2.9 Диапазоны изменения намагничивающего тока для кольцевых образцов: первый - 0-0.05А, второй – 0-0.1А, третий – 0-0.5А, четвертый 0-1.0А, пятый – 0-5.0А, шестой – 0-10А. Погрешность установки тока при измерении не более +0,2% от максимального значения в диапазоне.

1.2.10 Диапазоны изменения намагничивающего тока для протяженных образцов в соленоиде: первый - 0-0.05А, второй – 0-0.1А, третий – 0-0.5А, четвертый 0-1.0А, пятый – 0-5.0А. Погрешность установки тока при измерении не более +0,2% от максимального значения.

1.2.11 Диапазоны изменения намагничивающего тока для протяженных образцов в пермеаметре: первый - 0-0.05А, второй – 0-0.1А, третий – 0-0.5А, четвертый 0-1.0А, пятый – 0-5.0А. Погрешность установки тока при измерении не более  $\pm 0.2$ % от максимального значения.

1.2.12 Относительная погрешность измерений для доверительной вероятности 0.95, не более:

- измерения точек магнитной петли гистерезиса и основной кривой намагничивания по индукции  $+3$  %, по напряженности магнитного поля  $+2$  % (на кольцевых образцах);
- измерения остаточной индукции  $B_r$  и индукции в заданных полях  $+3$  % (на кольцевых образцах);
- измерения коэрцитивной силы по индукции  $H_{cB}$  (на кольцевых образцах) +2 %;
- измерения магнитных проницаемостей  $\mu$ m,  $\mu$ е, +5 %;
- измерения начальной магнитной проницаемости  $\mu$ н +7 %;
- измерения коэрцитивной силы по индукции  $H_{cB}$  и по намагниченности HcJ (на протяженных образцах) +2 %;
- измерения индукции В на протяженных образцах в пермеаметре  $+3$  %. 1.2.13 Эксплуатационные характеристики:

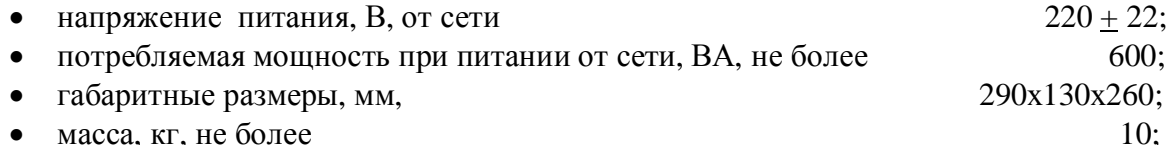

1.2.14 Установка обеспечивает технические характеристики в пределах нормы через 5 минут после включения.

1.2.15 Установка допускает непрерывную работу в течение 8 часов и более.

1.2.16 Установка подлежит поверке в организациях, аккредитованных на право поверки, не реже 1 раза в 1 год.

#### 1.3 Состав установки

1.3.1 В состав установки входят:

- · электронный измерительно-управляющий блок и стабилизированный источник намагничивающего тока в едином корпусе (далее электронный блок);
- · носитель с программным обеспечением;
- · руководство по эксплуатации;
- · Свидетельство о поверке Росстандарта;
- Копия Сертификата утверждения типа;
- компьютер;
- $\bullet$  принтер;
- · контрольный кольцевой образец.

1.3.2 Не рекомендуется устанавливать на компьютер игровые программы.

### 1.4 Устройство и работа установки

1.4.1 Принцип работы установки заключается в перемагничивании образца по петле гистерезиса и намагничивании по основной кривой намагничивания в постоянном поле по задаваемому режиму, измерении магнитной индукции и напряженности поля в точках петли гистерезиса и кривой намагничивания посредством коммутации намагничивающего поля и вычислении магнитных характеристик измеряемого образца.

1.4.2 Функциональная схема установки приведена на рис.1.

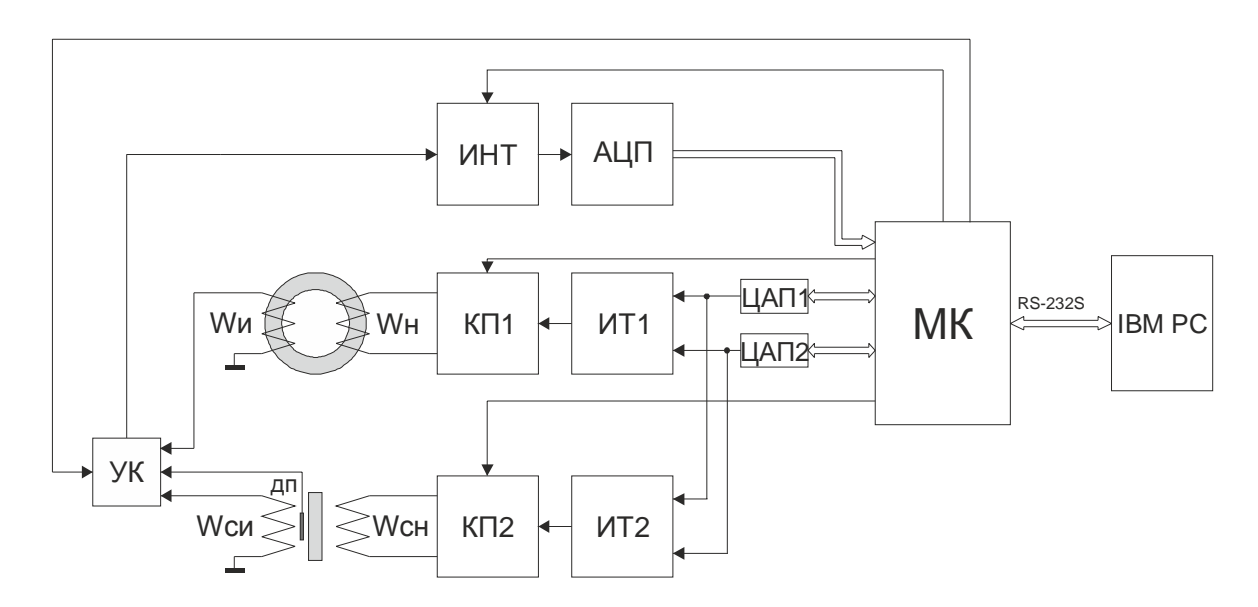

*Рис. 1 Функциональная схема установки МК-3Э*

На рис.1 приняты обозначения:

МК – микроконтроллер;

ЦАП1, ЦАП2 – цифро-аналоговые преобразователи;

ИТ1, ИТ2 – стабилизированные источники тока;

КП1, КП2 – коммутаторы полярности намагничивающего тока;

ИНТ – интегратор;

АЦП – аналого-цифровой преобразователь;

 Wн, Wи – намагничивающая и измерительная обмотки кольцевого образца или пермеаметра;

Wсн – намагничивающая обмотка соленоида или электромагнита;

Wси – измерительная катушка для протяженного образца или магнита;

УК – управляемый ключ измерительных каналов;

IBM PC –персональный компьютер.

1.4.3 При измерении кольцевого образца и протяженного образца в пермеаметре управляющие коды микроконтроллера МК поступают в намагничивающее устройство, состоящее из из цифро-аналогового преобразователя ЦАП1, стабилизированного источника тока ИТ1 и коммутатора полярности КП1, которое преобразует управляющие входные коды в изменяющийся и переключающийся по заданной программе ток в намагничивающей обмотке Wн. Сигналы с измерительной обмотки Wи через управляемый ключ поступают на измерительное устройство, состоящее из управляемого интегратора ИНТ и АЦП, и преобразуются в цифровой код, соот-

ветствующий значению магнитной индукции в измеряемой точке петли гистерезиса или кривой намагничивания. Входной цифровой код микроконтроллер передает в компьютер. Компьютер IBM PC обрабатывает поступившие коды, определяет все заданные для измерения характеристики, представляет информацию в числовом и графическом виде на экране монитора и запоминает измерительную информацию в файле данных.

1.4.4 При измерении протяженного образца в соленоиде управляющие коды микроконтроллера МК поступают в намагничивающее устройство, состоящее из цифро-аналогового преобразователя ЦАП2, стабилизированного источника тока ИТ2, коммутатора полярности КП2, которое преобразует управляющие входные коды в изменяющийся и переключающийся по заданной программе ток в намагничивающей обмотке Wсн. Сигналы с измерительной обмотки Wси поступают на измерительное устройство, состоящее из управляемого интегратора ИНТ и АЦП, и преобразуются в цифровой код, соответствующий значению магнитной индукции в измеряемой точке петли гистерезиса или кривой намагничивания. Входной цифровой код микроконтроллер передает в компьютер. Компьютер IBM PC обрабатывает поступившие коды, определяет все заданные для измерения характеристики, представляет информацию в числовом и графическом виде на экране монитора и запоминает измерительную информацию в файле данных.

1.4.5 Конструктивно установка выполнена в виде электронного блока, в котором размещены измерительно-управляющее устройство и управляемый источник стабилизированного намагничивающего тока для намагничивающих обмоток кольцевых образцов, соленоида и пермеаметра.

1.4.6 На передней панели электронного блока расположены 4-х контактные отжимные клеммы "Ин Ик" (черные) "Нн Нк" (красные)для подключения, соответственно, измерительной и намагничивающей обмоток кольцевого образца или пермеаметра, клеммы "Н" "К" для подключения намагничивающей обмотки соленоида, сетевой выключатель и светодиод индикации включения питания.

#### **Во время измерения должно быть подключено одно устройство (кольцо, соленоид или пермеаметр)!**

1.4.7 На задней панели электронного блока расположен разъем DB-9F для подключения к компьютеру, гнездо питания с предохранителем.

### 1.5 Маркировка

1.5.1 На передней панели электронного блока нанесены:

- наименование установки;
- заводской номер;
- · логотип предприятия-изготовителя;
- · надпись "Нн Ин Ик Нк" около колодки с отжимными клеммами;
- · надписи "Н" и "К" около клемм подключения намагничивающей обмотки соленоида.

1.5.2 На таре упакованной установки по ГОСТ 14192 нанесено:

- · полное или условное наименование грузополучателя;
- наименование пункта назначения;
- · количество грузовых мест в партии;
- габаритные размеры грузового места;
- · массы брутто и нетто;
- манипуляционные знаки 1, 3, 11, 19 по ГОСТ 14192.

### 1.6 Упаковка

1.6.1 Блоки установки должны быть упакованы в деревянные или картонные ящики с внутренними размерами не менее 290х130х260.

1.6.2 Эксплуатационная документация, поставляемая вместе с установкой, должна быть вложена в чехол из полиэтиленовой пленки по ГОСТ 23170.

1.6.3 В каждый ящик должен быть вложен упаковочный лист, содержащий следующие сведения:

- · наименование и обозначение блока установки;
- · состав комплекта поставки;
- · дата упаковки;
- · подпись лица, ответственного за упаковку;
- · штамп предприятия-изготовителя.

## 2 Использование по назначению

#### 2.1 Эксплуатационные ограничения

2.1.1 Установка предназначена для эксплуатации при температуре окружающего воздуха от плюс  $5^{\circ}$ С до плюс  $45^{\circ}$ С и относительной влажности не более 98% при 25 $^{\circ}$ С.

2.1.2 Для исключения влияния электромагнитных помех на работу электронного блока установки установить его на расстоянии не менее 2м от работающих электромагнитных устройств и металлических конструкций.

#### 2.2 Подготовка установки к использованию

2.2.1 Вскрыть упаковочные ящики, предварительно убедившись в их целостности, вынуть электронный блок и внешним осмотром проверить комплектность изделия и соответствие его настоящему руководству.

2.2.2 С целью обеспечения мер безопасности запрещается приступать к работе с установкой, не ознакомившись с настоящим руководством по эксплуатации.

#### 2.3 Использование установки

#### 2.3.1 **Подготовка установки к измерению**

- 2.3...1 Присоединить электронный блок установки через разъем на задней панели к COMпорту системного блока PC IBM.
- 2.3...2 Присоединить кабель питания к гнезду питания и включить в сеть переменного тока.
- 2.3...3 Включить компьютер.
- 2.3...4 Создать на жестком диске компьютера рабочую папку, скопировать в нее файл "Sgl07.exe" и "Sgl07.ini" с носителя программного обеспечения.
- 2.3...5 Для измерения кольцевого образца подключить намагничивающую и измерительную обмотки с известным числом витков кольцевого образца с известными геометрически-

ми размерами, массой и плотностью к отжимным клеммам "Нн Нк" (красные) и "Ин Ик" (черные), соответственно, на передней панели электронного блока.

- 2.3...6 Для измерения протяженного образца в пермеаметре поместить его в пермеаметр. Присоединить концы проводов от намагничивающей и измерительной обмоток к отжимным клеммам "Нн Нк" (красные) и "Ин Ик" (черные), соответственно, на передней панели электронного блока.
- 2.3...7 Для измерения протяженного образца в соленоиде поместить образец с надетой на него измерительной обмоткой в соленоид. Присоединить концы проводов от намагничивающей обмотки к клеммам "Н" и "К", а концы измерительной обмотки к отжимным клеммам "Ин Ик" (черные).
- 2.3...8 Включить тумблер "Сеть", при этом должен загореться светодиод индикации наличия питания. Установка готова к измерению.
- 2.3...9 Запустить выполнение файла "Sgl07.exe". При первом запуске на экране монитора появляется сообщение "Файл не обнаружен. Создать новый?" и после подтверждения "OK" в рабочей папке создаются файл Sgl07.log записи сообщений об ошибках, файлы Sgl07.gb0, Sgl07.gb1хранения размеров и других исходных данных образцов и файл Sgl07.dat хранения измерительной информации.
- 2.3...10 При запуске программы при нарушении обмена данными с компьютером возможно появление сообщения "Ненадежная физическая связь устройства". Рекомендуется закрыть и перезапустить программу "Sgl07.exe".
- 2.3...11 Категорически запрещается производить подключение, отключение обмоток во время проведения измерения.

#### 2.3.2 **Руководство пользователя**

- 2.3...1 Работа установки начинается запуском файла "Sgl07.exe". На экране появится основное окно (рис.2). Если установка не присоединена к компьютеру или не включена, то появляется окно с сообщением: "Error Устройство не найдено".
- 2.3...2 В верхней части экрана расположены:
	- · в первой строке кнопки "Измерения", "График", "Сервис", "О программе";
	- · во второй строке кнопки "История", "Результат", "Поверка";
	- · в третьей строке линейка индикации процесса измерения "Этап измерения" и надпись выполняемого этапа измерения, а также кнопки перехода и останова:
		- переход на первое сохраненное измерение,
		-

 $\Box$  - переход на предыдущее измерение.

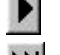

- переход на следующее измерение,

- переход на последнее измерение,
- отмена текущего измерения.
- 2.3...3 В графическом окне отображается графики петли гистерезиса, кривой намагничивания, проницаемости, в текстовом окне – исходные данные и магнитные характеристики последнего измеренного образца. Внизу расположена строка значений поля, индукции и проницаемости в точке, отмеченной на графике курсором.
- 2.3...4 Кнопка "Измерения" открывает поверх основного окна меню с кнопками "Новое измерение", "Файл", ''Копировать", "Экспорт", "Отчет", "Выход". (Рис.3).
- 2.3...5 Кнопка "Новое Измерение" открывает меню с окнами ввода исходных данных образца и типа измерения.

Исходные данные:

· Номер образца;

- · Материал;
- $\bullet$  Оператор. Тип измерения:
- кольца;
- · в соленоиде;
- · в эл. магните;
- · в пермеаметре.
- 2.3...6 Установка флажка в окошке "Измерение кольца" открывает окно ввода данных и параметров кольцевого образца (рис.4):
	- · Диаметры образца: Внутренний [мм] Наружный [мм];
	- Масса  $\lceil r \rceil$  и плотность  $\lceil r \rceil$ см  $\land$ 3 $\lceil r \rceil$  образца;
	- · Внутренний и наружный диаметры и высота каркаса [мм] (при установленном флажке в окошке "Каркас"), если измеряемый образец помещен в каркас;
	- Число витков намагничивающей и измерительной обмоток;
	- Диаметры проводов намагничивающей и измерительной обмоток и толщина изоляции [мм] между кольцом и измерительной обмоткой для автоматического учета потоков рассеяния вне сечения образца при определении индукции образца.
- 2.3...7 Измерение требуемых характеристик задают установкой флажка в соответствующем окошке:
	- · Петля гистерезиса;
	- · Кривая намагничивания;
	- · Начальная проницаемость;
	- Индукция в поле;
	- Только Hc Br Bmax (при отключенном флажке в окошке "Петля гистерезиса");
	- · Способ задания максимального поля: "Явное значение" или "Отношение Hmax/Hc".
- 2.3...8 Установка флажка в окошке "Индукция в поле" открывает справа окно с заданными значениями магнитного поля, в которых измеряется индукция и проницаемость по кривой намагничивания. Напротив нужных полей установить флажки. После ввода исходных данных и измеряемых характеристик и нажатия кнопки "OK" начинается автоматическое измерение.
- 2.3...9 Установка флажка в окошке "в соленоиде" открывает меню с окнами ввода исходных данных протяженного образца и измеряемых характеристик (Рис. 5):
	- · Номер образца;
	- Материал:
	- $\bullet$  Оператор;
	- Длина  $[MM]$ ;
	- · Сечение [мм^2] образца;
	- Сечение [мм^2] измерительной катушки;
	- Число витков измерительной катушки:
	- · Окошки задания типа измерения "Петля гистерезиса", "Кривая размагнич.", "Только Hc Br Bmax";
	- · Окошко "Катушка поля" (при измерении в соленоиде не используется);
	- · Окошки задания подключенных обмоток соленоида "Н1К1Н2К2Н3К3", "Н1-К1" и "Н2- К2";
	- · Движок и окошко ввода для приблизительного и точного задания максимального поля от 0 до 4000 единиц "Максимальное поле [условные единицы] 1…4000";
	- · Окошки задания диапазонов с максимальным током 0.05А, 0.10А, 0.5А, 1.0А и 5.0А, 10.0А.
- 2.3...10 При установке флажка в окошке "Кривая размагнич." дополнительно появляется движок и окошко ввода для приблизительного и точного задания величины поля размагничивания от 0 до 4000 единиц "Макс. размагничивающее поле [условные единицы] 1 ,, 4000" и окошки задания диапазонов с максимальным током размагничивания 0.05А, 0.10А, 0.5А, 1.0А, 5.0А и 10.0А (рис.6).
- 2.3...11 Установка флажка в окошке "Только Нс Br" задает режим измерения участков петли вблизи коэрцитивной силы и остаточной индукции.
- 2.3...12 Установка флажка в окошке "в пермеаметре" открывает меню с окнами ввода исходных данных протяженного образца и измеряемых характеристик при измерении в пермеаметре (Рис.7):
- 2.3...13 Кнопка "Файл" (рис.8) открывает окно с сохраненным ранее на жестком диске файлом \*.dat с измерительной информацией, который можно загрузить взамен текущего файла данных SGL07.dat или другого. При последующих измерениях результаты измерений дописывается в файл \*.dat, находящийся в рабочей папке. В файле \*.dat можно сохранять результаты 200 измерений. Информация, хранящаяся в текущем файле SGL07.dat, находящемся в рабочей папке, отображается в окнах "Графика", "История". Пользователь может создавать свои файлы хранения данных под любым именем.
- 2.3...14 Кнопка ''Копирование" помещает результаты выполненного измерения, приведенные в правом текстовом окне, в буфер памяти для дальнейшего использования в приложениях, например Excel.
- 2.3...15 Кнопка "Экспорт" (рис.9) открывает окно "Сохранить как", в котором задается директория и имя \*. txt текстового файла для сохранения результатов текущего измерения.
- 2.3...16 Кнопка "Отчет" открывает окно с протоколом выполненного измерения (рис.10).
- 2.3...17 Кнопка "Выход" прекращает работу установки и закрывает окно программы.
- 2.3...18 Кнопка "График" открывает поверх текущего окно вкладку с опциями работы с графиком (рис.11):
	- · Щелчок по надписи "Все" возвращает графическое изображение к исходному виду;
	- · Щелчок по надписи "Увеличить" увеличивает центральную часть графического изображения. Чтобы увеличить другую часть графического изображения надо подвести к нему курсор и при нажатой левой кнопке мыши переместить курсор в этой области "слева направо – сверху - вниз".
	- · Щелчок по надписи "Уменьшить" уменьшает центральную часть графического изображения. Чтобы уменьшить другую часть графического изображения надо подвести к нему курсор и при нажатой левой кнопке мыши переместить курсор в этой области "справа налево – сверху - вниз".
	- · Щелчок по надписи "Сетка Н" показывает вертикальные линии, соответствующие намагничивающему полю;
	- · Щелчок по надписи "Сетка В" показывает горизонтальные линии, соответствующие индукции;
	- · Щелчок по надписи "Сетка М" показывает горизонтальные линии, соответствующие магнитной проницаемости.
	- · после щелчка левой кнопки мыши в точке на кривой графика в нижней строке появляются значения индукции B, напряженности поля H и проницаемости M в этой точке.
- 2.3...19 Кнопка "Сервис" открывает поверх основного окна вкладку с кнопками "Настройка", "Калибровка магнита", "Доп. параметры", "Микровеберметр", "Калькулятор витков" (рис.12).
- 2.3...20 Кнопка "Настройка" открывает поверх основного окна вкладку с кнопками настройки режима измерения "Методы", "Поля", "Времена", "Повторы".
- 2.3...21 Кнопка "Методы" открывает окно выбора метода измерения, задания массы с плотностью или высоты кольцевого образца и задания опции измерения тока вблизи нуля для коррекции дрейфа (рис.13):
- "Логопериодический" с разбиением диапазона поля от  $\text{Hm}$  до + $\text{Hm}$  на неравномерные интервалы для разных участков петли;
- · "Эквидистантный" с разбиением диапазона поля от Hm до +Hm на интервалы, на которых длины участков петли одинаковые;
- · "С выбором пределов тока" с автоматическим переключением пределов тока на разных участках измерения петли;
- · Установка флажка в окошке "Измерение тока" включает опцию измерения тока вблизи нуля для коррекции дрейфа;
- · Установка флажка в окошке "Заданы Плотность и Масса" включает опцию вычисления сечения кольца через плотность и массу кольца (для наборных и витых образцов);
- · Установка флажка в окошке "Заданы Высота" включает опцию вычисления сечения кольца через его высоту (для сплошных образцов).
- 2.3...22 Рекомендуемый режим измерения "Эквидистантный".
- 2.3...23 Опцию "Измерение тока" рекомендуется применять для измерения начальной проницаемости.
- 2.3...24 Кнопка "Поля" (рис.14) открывает поверх основного окна вкладку с окнами ввода задаваемых величин напряженностей поля.
	- В левом окне задаются величины полей, при которых будут определяться индукция на кривой намагничивания и магнитная проницаемость, если указанная напряженность поля попадает в рабочий интервал. Значения полей в окне могут быть удалены, изменены и добавлены новые значения.
	- Справа в верхних окнах задают в явном виде величины максимальных полей измерения петли гистерезиса и кривой намагничивания в единицах А/м на кольцевых образцах и в пермеаметре.
	- · В средних окнах задают максимальные поля измерения петли гистерезиса и кривой намагничивания кольцевого образца и в пермеаметре через отношение, кратное величине коэрцитивной силы.
	- · В нижнем окне задают максимальное поле размагничивания.
- 2.3...25 Кнопка "Времена" (рис.15) открывает поверх основного окна вкладку с окнами задаваемых времен выдержки в точках перед измерением в миллисекундах:
	- · Для петли гистерезиса выдержка в точках на ветвях петли гистерезиса;
	- · При размагничивании выдержка после переключения направления поля при каждом значении поля при размагничивании;
	- · Для кривой намагничивания выдержка в точках на кривой намагничивания;
	- · При измерения в соленоиде время измерения петли гистерезиса протяженного образца в соленоиде.
	- · Автоматическое определение времени режим автоматического определения времени измерения точки петли. Если установлено недостаточное время измерения, то после начала измерения появится окно с сообщением какое время требуется установить, и оператор может согласиться "OK" или отказаться "Ignore".
	- · Выдержка после размагничивании [с]
		- Для Намагничивания время начала измерения петли гистерезиса после окончания размагничивания
		- Для Начальной проницаемости время начала измерения начальной проницаемости после окончания размагничивания;
- 2.3...26 Кнопка "Повторы" (рис.16) открывает поверх основного окна вкладку с окнами задания числа повторных измерений:
	- · "Точек петли гистерезиса" в каждой точке петли гистерезиса;
	- "Точек кривой намагничивания" в каждой точке кривой намагничивания:
- · "Точек начального участка кривой от " в нижней граничной и верхней граничной точках начального участка кривой намагничивания, причем количество повторов увеличивается к нижней границе, чтобы повысить точность измерения начальной проницаемости;
- · "Число предварительных коммутаций" число коммутаций максимального поля при магнитной подготовке.
- 2.3...27 После редактирования задаваемых параметров измерений в пунктах меню ''Методы", ''Поля", "Времена", "Повторы" нажать кнопку "Принять".
- 2.3...28Кнопка "Доп. настройки" является служебной и закрыта для пользователя.
- 2.3...29 Кнопка "Микровеберметр" открывает окно работы микровеберметра (в этой установке не используется).
- 2.3...30 Кнопка "Калькулятор витков" открывает окно для расчета максимально допустимого числа витков измерительной катушки, при котором величина измерительного сигнала превышает верхний диапазон шкалы и расчета минимального числа витков намагничивающей обмотки для достижения заданного поля по заданным габаритам образца, толщине изоляции, заданному полю и максимальной индукции (рис.17).
- 2.3...31 Кнопка "О программе" открывает окно с информацией об используемой версии программы (рис. 18).
- 2.3...32 Вкладка "История" открывает окно с таблицей всех выполненных и сохраненных в рабочем файле \*.dat измерений. Щелчок левой кнопки мыши по строке выделяет ее. Выделение нескольких соседних строк производится перемещением курсора при нажатой левой кнопке. Щелчок правой кнопкой на строке открывает вкладку с кнопками "Экспорт", "Копировать", "Отчет", "Отчет полн." (рис. 19).
- 2.3...33 Щелчок левой кнопки мыши по пункту меню "Экспорт" открывает окно сохранения результатов выделенных строк в текстовый файл \*.txt, которому пользователь может присвоить любое имя (рис. 9).
- 2.3...34 Щелчок левой кнопки мыши по пункту меню "Копировать" копирует выделенные строки в буфер для последующей вставки в приложения, например в Excel (Таблица 1).
- 2.3...35 Щелчок левой кнопки мыши по пункту меню "Отчет" копирует все измеренные характеристики выделенных строк в буфер для последующей вставки в Excel, в виде протокола измерения (Таблица 2).
- 2.3...36 Щелчок левой кнопки мыши по пункту меню "Отчет полн." копирует протокол, а также все измеренные значения выделенной строки в буфер для последующей вставки в приложения, например в Excel (Таблица 3).
- 2.3...37 Работа с результатами измерений протяженных образцов в соленоиде и пермеаметре аналогична.
- 2.3...38 Вкладка "Результат" открывает основное окно с результатами измерения в графическом и числовом виде.
- 2.3...39 Для кольцевого образца в левой части окна "Результат" (Рис. 2) графически представлены петля гистерезиса, кривая намагничивания и кривая проницаемости. По оси ординат цифры слева – индукция в Тл, справа – проницаемость в гс/э. В правом поле окна представлены исходные данные последнего измеренного образца и результаты измерения:
	- · От: 05-05-2011 17:48:25 дата и время проведения измерения;
	- · Время: 0:23:48 длительность измерения чч:мм:сс;
	- · Образец: 79НМ наименование образца;
	- · Материал: материал образца;
	- · Оператор: фамилия оператора выполнявшего измерение;
	- · Измерение кольца тип измерения;
	- · Dвн= 35,4 мм внутренний диаметр образца;
	- · Dн= 44,5 мм наружный диаметр образца;
- · Высота: 11,0 мм вычисленная высота образца;
- Масса: 23,8 г масса образца;
- · Плотность: 8,6 г/см^3 плотность образца;
- · Обмотки: Намагн. 11 - число витков намагничивающей обмотки Измерит. 96 - число витков измерительной обмотки;
- Нс=1,3248 А/м результат измерения коэрцитивной силы;
- · Br=0,4405 Тл результат измерения остаточной индукции;
- Нтах=49,860 А/м максимальное поле измерения петли и кривой;
- Втах = 0,6953 Тл индукция в поле Нтах;
- · Проницаемость: Mju max=172572,47 - относительная максимальная проницаемость При H=12,8 А/м - поле максимальной проницаемости B=0,290 Тл - индукция в поле максимальной проницаемости; Mju0=16309,67 – относительная начальная проницаемость, Mju 0.04=20037,80 – относительная проницаемость в поле 0.04 А/м, Mju 0.08=21705,24 – относительная проницаемость в поле 0,08 А/м;
- · Выдержка мс 120 время выдержки перед измерением в точке для петли гистерезиса;
- · Использовано шкалы 1 канал: 6.7938%.
- 2.3...40 Для протяженного образца, измеренного в соленоиде, в окне "Результат" (рис.20) отображается петля гистерезиса, исходные данные и результаты измерения:
	- · От: 29-10-2007 16:20:44 дата и время проведения измерения;
	- · Время: 0:04:01 длительность измерения чч:мм:сс;
	- · Образец: 426 наименование образца;
	- · Материал: 10895;
	- · Оператор: ЛЛ фамилия оператора выполнявшего измерение;
	- Измерение в соленоиде тип измерения;
	- · Длина (мм) 100,0 длина образца;
	- · Сечение

Образца (мм^2) 100,0 - вычисленное сечение образца;

- Катушки (мм^2) 102,0 сечение измерительной катушки;
- · Витков 50 шт число витков измерительной катушки;
- Нс=101,4200 А/м результат измерения коэрцитивной силы;
- Br=7,39E-2 Тл результат измерения остаточной индукции;
- Нтах=38549,000 А/м максимальное поле измерения петли;
- Втах = 1,9307 Тл индукция в поле Нтах;
- · Использовано: шкала 1:65,6137% отношение максимального измерительного сигнала к верхнему пределу шкалы в процентах.
- 2.3...41 Для протяженного образца, измеренного в соленоиде методом сброса, в окне "Результат" (рис.21) отображается участок петли гистерезиса вблизи коэрцитивной силы, исходные данные и результаты измерения:
	- · От: 29-10-2007 16:20:44 дата и время проведения измерения;
	- · Время: 0:04:01 длительность измерения чч:мм:сс;
	- · Образец: 426 наименование образца;
	- · Материал: 10895;
	- · Оператор: ЛЛ фамилия оператора выполнявшего измерение;
	- Измерение в соленоиде тип измерения;
	- · Длина (мм) 100,0 длина образца;
	- · Сечение

Образца (мм^2) 100,0 - вычисленное сечение образца; Катушки (мм^2) 102,0 - сечение измерительной катушки;

- · Витков 50 шт число витков измерительной катушки;
- · Hc=101,4200 А/м результат измерения коэрцитивной силы;
- Br=7,39E-2 Тл результат измерения остаточной индукции;
- Нтах=38549,000 А/м максимальное поле измерения петли;
- Втах= 1.9307 Тл индукция в поле Нтах:
- · Использовано: шкала 1:65,6137% отношение максимального измерительного сигнала к верхнему пределу шкалы в процентах.
- 2.3...42 Для протяженного образца, измеренного в соленоиде методом "Только Hc Br", в окне "Результат" (рис.22) отображается участок петли гистерезиса вблизи коэрцитивной силы, исходные данные и результаты измерения:
	- · От: 29-10-2007 16:20:44 дата и время проведения измерения;
	- · Время: 0:04:01 длительность измерения чч:мм:сс;
	- · Образец: 426 наименование образца;
	- · Материал: 10895;
	- · Оператор: ЛЛ фамилия оператора выполнявшего измерение;
	- Измерение в соленоиде тип измерения;
	- · Длина (мм) 100,0 длина образца;
	- · Сечение
		- Образца (мм^2) 100,0 вычисленное сечение образца;
		- Катушки (мм^2) 102,0 сечение измерительной катушки;
	- · Витков 50 шт число витков измерительной катушки;
	- Нс=101,4200 А/м результат измерения коэрцитивной силы;
	- Br=7,39E-2 Тл результат измерения остаточной индукции;
	- Нтах=38549,000 А/м максимальное поле измерения петли;
	- Втах= 1,9307 Тл индукция в поле Нтах;
	- · Использовано: шкала 1:65,6137% отношение максимального измерительного сигнала к верхнему пределу шкалы в процентах.
- 2.3...43 Метод "Только Hc Br" находится в стадии доработки, поэтому рекомендуется использовать его только как вспомогательный.
- 2.3...44 Для протяженного образца, измеренного в пермеаметре, в левой части окна "Результат" (рис.23) графически представлены петля гистерезиса, кривая намагничивания и кривая проницаемости. По оси ординат цифры слева – индукция в Тл, справа – проницаемость в гс/э. В правом поле окна представлены исходные данные последнего измеренного образца и результаты измерения:
	- · От: 06-06-2011 13:48:25 дата и время проведения измерения;
	- · Время: 0:05:14 длительность измерения чч:мм:сс;
	- Образец: 3 наименование образца:
	- · Материал: материал образца;
	- · Оператор: фамилия оператора выполнявшего измерение;
	- Измерение в пермеаметре тип измерения;
	- · Длина 120,0 мм внутренний диаметр образца;
	- · Сечение
	- Образца 63,6 мм $\textdegree$ 2 сечение образца;
	- · Катушки 132,8 мм^2 сечение катушки;
	- · Витков 200 число витков измерительной катушки;
	- · Hc=89,0860 А/м результат измерения коэрцитивной силы;
	- Br=1.1217 Тл результат измерения остаточной индукции:
- · Hmax=2489,300 А/м максимальное поле измерения петли и кривой;
- Втах = 1,4053 Тл индукция в поле  $H$ тах;
- · Проницаемость: Mju max=5572,47 - относительная максимальная проницаемость При H=122,8 А/м - поле максимальной проницаемости B=0,860 Тл - индукция в поле максимальной проницаемости; Mju0=77,67 – относительная начальная проницаемость, Mju 0.04=92,46 – относительная проницаемость в поле 0.04 А/м, Mju 0.08=107,24 – относительная проницаемость в поле 0,08 А/м; · Выдержка мс 40 – время выдержки перед измерением в точке для петли гистерезиса;
- 2.3...45 Кнопка "Поверка" открывает окно поверки (рис.24) калибровки каналов тока и магнитного потока и необязательный для пользователя. Используется аккредитованными органами Росстандарта для поверки установки и необязательно для пользователя.

#### 2.3.3 **Измерение кольцевого образца**

- 2.3...1 Подключить намагничивающую и измерительную обмотки с известным числом витков кольцевого образца с известными геометрическими размерами к отжимным клеммам "Нн Нк" и "Ин Ик", соответственно.
- 2.3...2 Включить тумблер "Сеть", при этом должен загореться светодиод индикации наличия питания. Установка готова к измерению кольцевого образца.
- 2.3...3 Запустить выполнение файла "Sgl07.EXE". На экране монитора появляется основное окно.
- 2.3...4 В меню "Сервис\Настройка" задать параметры режима измерения. Рекомендуемые для задания величины:
	- · максимального поля петли гистерезиса больше коэрцитивной силы в 30-40 раз;
	- · максимальное поле размагничивания не менее максимального поля петли;
	- · дополнить список фиксированных значений поля требуемыми величинами;
	- · выдержка в точке перед измерением (мс):

измерения точки петли – 120 – 240 (чем массивнее образец, тем больше время); размагничивании –  $20 - 30$ ; в точке кривой намагничивания – 120 – 240;

измерения в соленоиде – любое.

- · выдержка после размагничивания не менее (с) для намагничивания – 30 для начальной проницаемости 60;
- $\bullet$  повторов точек петли гистерезиса - 3; точек кривой намагничивания - 3; точек начального участка кривой от 20; число предварительных коммутаций -10.
- 2.3...5 При выборе в пункте "Сервис\Настройки\Метод" задания массы и плотности появляется окно "Измерение\Новое измерение" (рис.4).
- 2.3...6 В окне "Измерение\Новое измерение" (рис.4) задать значения массы и плотности.
- 2.3...7 При выборе в пункте "Сервис\Настройки\Метод" задания высоты появляется окно "Измерение\Новое измерение" (рис.25).
- 2.3...8 В окне "Измерение\Новое измерение" (рис.25) задать измеренное значение высоты.
- 2.3...9 В меню "Измерение\Новое измерение" (рис.4, 25) установить флажок в окошке "Измерение кольца" и задать параметры измеряемого образца, отметить флажками измеряемые характеристики, задать критерий максимального поля в явном виде или через отношение к Hc.
- 2.3...10 Для сохранения введенных параметров образца установить курсор на сером фоне окна "Новое измерение", щелчком правой кнопки открыть всплывающее меню "Выбрать Добавка" и щелкнуть по опции "Добавка".
- 2.3...11 Если ранее были сохранены идентичные параметры образца, можно не вводить заново параметры измеряемого образца, а установить курсор на сером фоне окна "Новое измерение", щелчком правой кнопки открыть всплывающее меню "Выбрать Добавка" и щелкнуть по опции "Выбрать".
- 2.3...12 Нажатие кнопки "OK" начинает автоматическое измерение.
- 2.3...13 Установкам в автоматическом режиме выполняет следующие этапы:
	- · определение диапазона намагничивающего поля;
	- · магнитная подготовка коммутация в максимальном поле;
	- · измерение петли гистерезиса и определение ее характеристик по методике ГОСТ 8.377- 80;
	- размагничивание перед измерением кривой намагничивания;
	- · измерение коммутационной кривой намагничивания;
	- · определение магнитной проницаемости по результатам измерений точек кривой намагничивания;
	- · определение максимальной магнитной проницаемости;
	- · размагничивание перед определением начальной магнитной проницаемости;
	- · определение начальной магнитной проницаемости;
	- · определение магнитной проницаемости и индукции в заданном поле.
- 2.3...14 По окончании измерений результаты в виде петли гистерезиса, кривой намагничивания, кривой проницаемости отображаются графически в окне "Результат", и в правом поле отображаются исходные данные и численные значения определенных магнитных характеристик.

#### 2.3.4 **Измерение протяженного образца в соленоиде СД-3**

- 2.3...1 Поместить протяженный образец с надетой на его центральную часть измерительной катушкой в центр соленоида СД-3.
- 2.3...2 Присоединить провода от намагничивающей обмотки соленоида к клеммам "Соленоид", а измерительную катушку к отжимным клеммам "Ин Ик" (черные) на передней панели электронного блока.
- 2.3...3 Включить тумблер "Сеть", при этом должен загореться светодиод индикации наличия питания. Установка готова к измерению протяженного образца.
- 2.3...4 В окне "Сервис\Настройка" установить величину выдержки в точке перед измерением в соленоиде.
- 2.3...5 Рекомендуемое время 40-80 мс.
- 2.3...6 Открыть окно "Новое измерение". Установить флажок измерения в окошке "Измерение в соленоиде" и ввести номер образца, материал, данные оператора, длину и сечение измеряемого образца, сечение и количество витков измерительной катушки. Поставить флажок в окошке подключенной обмотки "Н1К1Н2К2Н3К3" или "Н2-К2" или "Н3-К3" и в окошке максимального значения тока диапазона "0.05А", "0.1А", "0.5А", "1.0А", "5.0А". Движком или в окошке установить величину максимального поля в условных единицах от 0 до 4000.
- 2.3...7 Нажатие кнопки "OK" начинает автоматическое измерение.
- 2.3...8 По окончании измерений результаты в виде петли гистерезиса отображаются графически в окне "Графика", и в правом поле отображаются исходные данные и численные значения определенных магнитных характеристик.

#### 2.3.5 **Измерение протяженного образца в соленоиде СД-3 методом сброса**

- 2.3...1 Поместить в соленоид измерительную оснастку с размещенным в ней образцом.
- 2.3...2 Присоединить провода от намагничивающей обмотки соленоида к клеммам "Соленоид", а измерительную катушку к отжимным клеммам "Ин Ик" (черные) на передней панели электронного блока.
- 2.3...3 Включить тумблер "Сеть", при этом должен загореться светодиод индикации наличия питания. Установка готова к измерению протяженного образца.
- 2.3...4 В окне "Сервис\Настройка" установить выдержку в точке перед измерением в соленоиде.
- 2.3...5 Открыть окно "Новое измерение". Установить флажок измерения в окошке "в соленоиде" и ввести номер образца, материал, данные оператора, длину и сечение измеряемого образца, сечение и количество витков измерительной катушки. Поставить флажок в окошке подключенной обмотки "Н1К1Н2К2Н3К3" или "Н2-К2" или "Н3-К3" и в окошке максимального значения тока диапазона "0.05А", "0.1А", "0.5А", "1.0А", "5.0А". Движком или в окошке установить величину максимального поля в условных единицах от 0 до 4000.
- 2.3...6 Поставить флажок в окошке "Кривая размагничивания", при этом появятся дополнительные окошко и движок для задания размагничивающего поля "Макс. Размагничивающее поле" и окошки диапазонов тока с максимальными значениями "0.05А", "0.1А", "0.5А", "1.0А" и "5.0А". Поставить флажок в окошке максимального значения тока диапазона, как правило, в меньшем, чем при намагничивании. Например, если при намагничивании установлен диапазон "5А", то при размагничивании желательно установить "0.5А" или "0.1А". Движком или в окошке установить величину максимального поля размагничивания в условных единицах от 0 до 4000.
- 2.3...7 Нажатие кнопки "OK" начинает автоматическое измерение.
- 2.3...8 При предварительном измерении производится измерение дрейфа нуля измерительного сигнала и его компенсация. При этом в рабочем окне индицируется движущаяся линия дрейфующего сигнала и надпись "Компенсация дрейфа нуля". Затем выполняется намагничивание в максимальном поле в положительном направлении с последующим уменьшением поля до нуля. При этом последовательно появляются сообщения "Устанавливаем максимальное поле" и "Уменьшаем поле и определяем Br".
- 2.3...9 После выключения поля в рабочем окне появляется надпись "Нажмите "Старт" и выньте образец". После выполнения этих действий производится измерение остаточной индукции образца и определение нулевого уровня индукции. По окончании появляется надпись "Вставьте образец и нажмите кнопку "Старт"".
- 2.3...10 После нажатия кнопки "Старт" выполняется размагничивание в отрицательном направлении. По окончании появляется надпись "Измерение закончено" и после нажатия "ОК" появляется окно, в котором графически отображается часть нисходящей ветви петли гистерезиса, а в правом поле исходные данные и численные значения измеренной коэрцитивной силы по индукции HcB и вычисленная по измеренным значениям точек нисходящей петли коэрцитивная сила по намагниченности HcJ (рис.24).
- 2.3...11 Рекомендуется задавать размагничивающее поле такой величины, чтобы линия нулевой индукции пересекала нисходящую ветвь приблизительно в верхней четверти графика. Если линия нулевой индукции пересекает нисходящую ветвь ниже середины, то для повышения точности измерения коэрцитивной силы рекомендуется уменьшить величину максимального размагничивающего поля (п.2.3.5.6).

#### 2.3.6 **Измерение протяженного образца в пермеаметре**

2.3...1 Поместить протяженный образец в пермеаметр.

- 2.3...2 Присоединить провода от намагничивающей обмотки пермеаметра к красным отжимным клеммам "Нн Нк", провода от измерительной обмотки к черным отжимным клеммам "Ин Ик" на передней панели электронного блока.
- 2.3...3 Включить тумблер "Сеть" электронного блока, при этом должен загореться светодиод индикации наличия питания.
- 2.3...4 В меню "Сервис\Настройки" задать параметры режима измерения.
- 2.3...5 В меню "Измерение\Новое измерение" установить флажок в окошке "Измерение в пермеаметре" и задать параметры измеряемого образца, отметить флажками измеряемые характеристики, задать критерий максимального поля в явном виде или через отношение к Hc.
- 2.3...6 Для сохранения введенных параметров образца установить курсор на сером фоне окна "Новое измерение", щелчком правой кнопки открыть всплывающее меню "Выбрать Добавка" и щелкнуть по опции "Добавка".
- 2.3...7 Если ранее были сохранены идентичные параметры образца, можно не вводить заново параметры измеряемого образца, а установить курсор на сером фоне окна "Новое измерение", щелчком правой кнопки открыть всплывающее меню "Выбрать Добавка" и щелкнуть по опции "Выбрать".
- 2.3...8 Нажатие кнопки "OK" начинает автоматическое измерение.
- 2.3...9 По окончании измерений результаты в виде петли гистерезиса, кривой намагничивания, кривой проницаемости отображаются графически в окне "Результат", и в правом поле отображаются исходные данные и численные значения определенных магнитных характеристик.

#### 2.3.7 **Измерение в режиме "Поверка"**

- 2.3...1 Подключить первичную обмотку (Н1, К1) катушки взаимной индуктивности (КВИ) с последовательно включенным амперметром к клеммам (Нн НК) и измерительную обмотку (Н2, К2) к клеммам (Ин Ик).
- 2.3...2 В окне "Поверка" для поверки канала тока поставить флажок в окошке "Установить ток", для поверки канала магнитного потока – в окошке "Поток".
- 2.3...3 В режиме поверки тока в окошке "Ток" установить величину тока, пропускаемого через первичную обмотку образцовой катушки взаимной индуктивности и нажать кнопку "Выполнить". Величина тока, поступающая в первичную обмотку КВИ, измеряется амперметром и сравнивается с заданной.
- 2.3...4 В режиме поверки магнитного потока в окошке "Ток" установить величину тока I в диапазоне 0.01-1А и нажать кнопку "Выполнить". В автоматическом режиме в первичной обмотке КВИ установится ток заданной величины и переключится с положительного на отрицательное. В строке на панели окна появится значения тока I в А и запись вида:

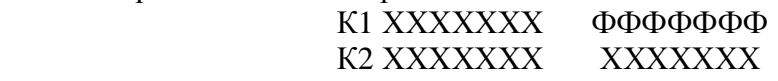

где ФФФФФФ - измеренная величина магнитного потока в Фи в Вб,

остальные три числа – вспомогательные, для оценки точности калибровки.

2.3...5 Вычислить поток Фм во вторичной обмотке КВИ:

$$
\Phi M = M \times \Delta I1,
$$

где  $\Delta I = +I - (-I);$ 

M – коэффициент взаимной индуктивности КВИ.

2.3...6 Сравнить значения потоков Фи и Фм

# 3 Техническое обслуживание

#### 3.1 Общие указания

3.1.1 Техническое обслуживание установки включает внешний осмотр и проверку работоспособности.

#### 3.2 Меры безопасности при работе с установкой

3.2.1 Перед включением в сеть электронного блока, необходимо проверить наличие предохранителя.

3.2.2 При монтаже и эксплуатации установки должны соблюдаться требования Межотраслевых правил по охране труда при эксплуатации электроустановок (правила безопасности) ПОТ РМ-016-2001, РД 153-34.0-03.150-00.

3.2.3 Перед работой блок питания необходимо заземлить с помощью клемм на задней панели.

3.2.4 Смена предохранителя должна производиться только после отключения электронного блока от сети.

### 4 Поверка установки

4.1 Поверка установки МК-3Э проводится в соответствии с методикой поверки МП 71- 261-2008 "Установка магнитоизмерительная МК-3Э".

4.2 Установка магнитоизмерительная МК-3Э № \_\_\_\_\_\_\_ соответствует настоящему руководству по эксплуатации.

4.3 Свидетельство о поверке прилагается.

### 5 Текущий ремонт

5.1 Ремонт установки осуществляет предприятие-изготовитель. В течение гарантийного срока потребитель имеет право на бесплатный ремонт установки при наличии документа, подтверждающего дату приемки.

5.2 Текущий ремонт, не связанный с разборкой установки: замена предохранителей, подключение, отключение установки от компьютера выполняется персоналом предприятияпользователя. Все виды текущего ремонта выполняются при полном отключении блоков установки и компьютера от питающей сети ~220 В.

5.3 При отказе в работе или неисправности установки потребитель должен составить акт о необходимости ремонта. Неисправная установка с актом должна быть отправлена изготовителю.

## 6 Хранение

6.1 Хранение установки на складах изготовителя и потребителя должно соответствовать условиям хранения 1 ГОСТ 15150.

# 7 Транспортирование

7.1 Транспортирование установки должно производиться в соответствии с ГОСТ 12997 в закрытом транспорте (железнодорожных выгонах, контейнерах, закрытых автомашинах, трюмах судов, герметизированных отсеках самолетов и т.д.). Во время погрузочно-разгрузочных работ и транспортирования ящики с блоками установки не должны подвергаться резким ударам и воздействию атмосферных осадков.

# 8 Сведения об изготовителе и гарантийные обязательства

Изготовитель: ЗАО "НПО "Интротест".

620049, г. Екатеринбург, К-49 , а/я 105.

Тел/Факс. (343) 375-49-12.

#### E-mail: [levnik@r66.ru](mailto:levnik@r66.ru)

8.1 Средний срок работы установки МК-3Э при условии соблюдения потребителем правил эксплуатации, установленных техническими условиями 4276-003-20872-624-2002, – не менее 5 лет.

8.2 Изготовитель установки МК-3Э произодит ее гарантийное обслуживание в течение 18 месяцев со дня сдачи потребителю. При отказе в работе или неисправности установки в течение гарантийного срока потребитель должен составить акт о необходимости ремонта. Неисправная установка с актом должна быть отправлена изготовителю.

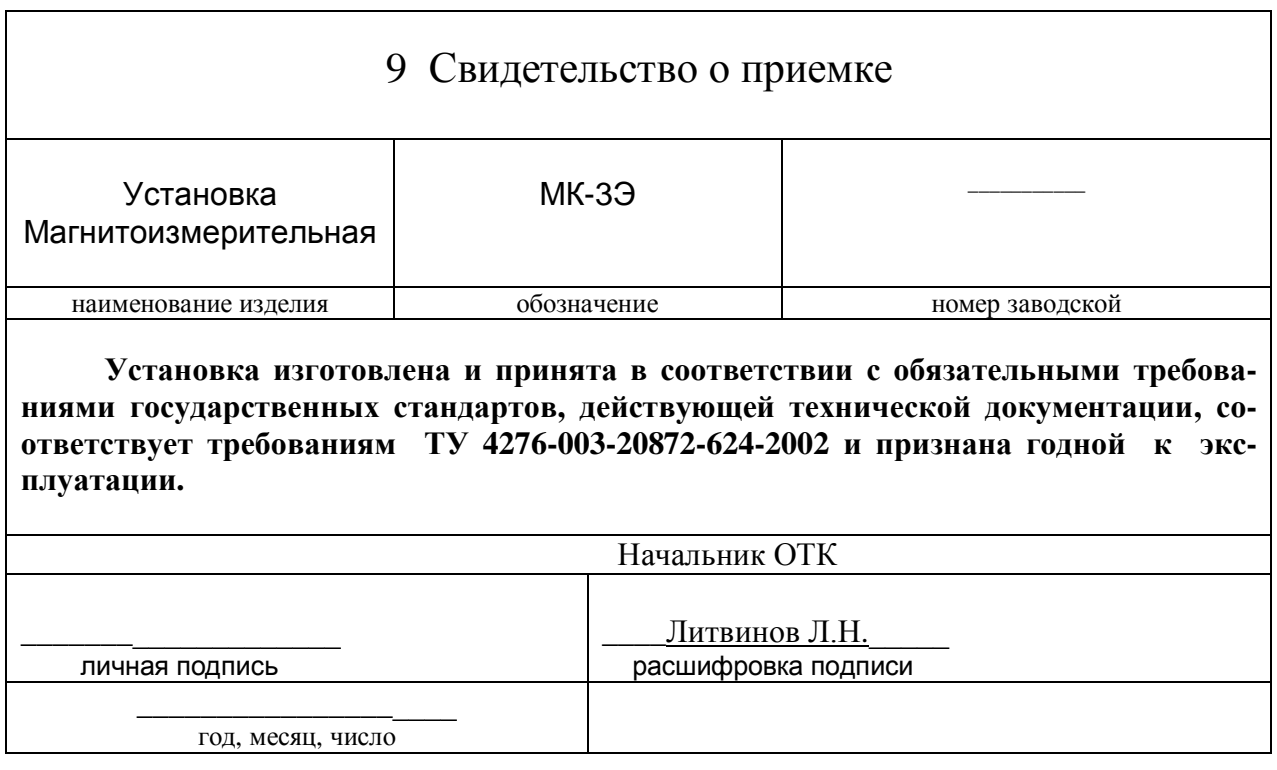

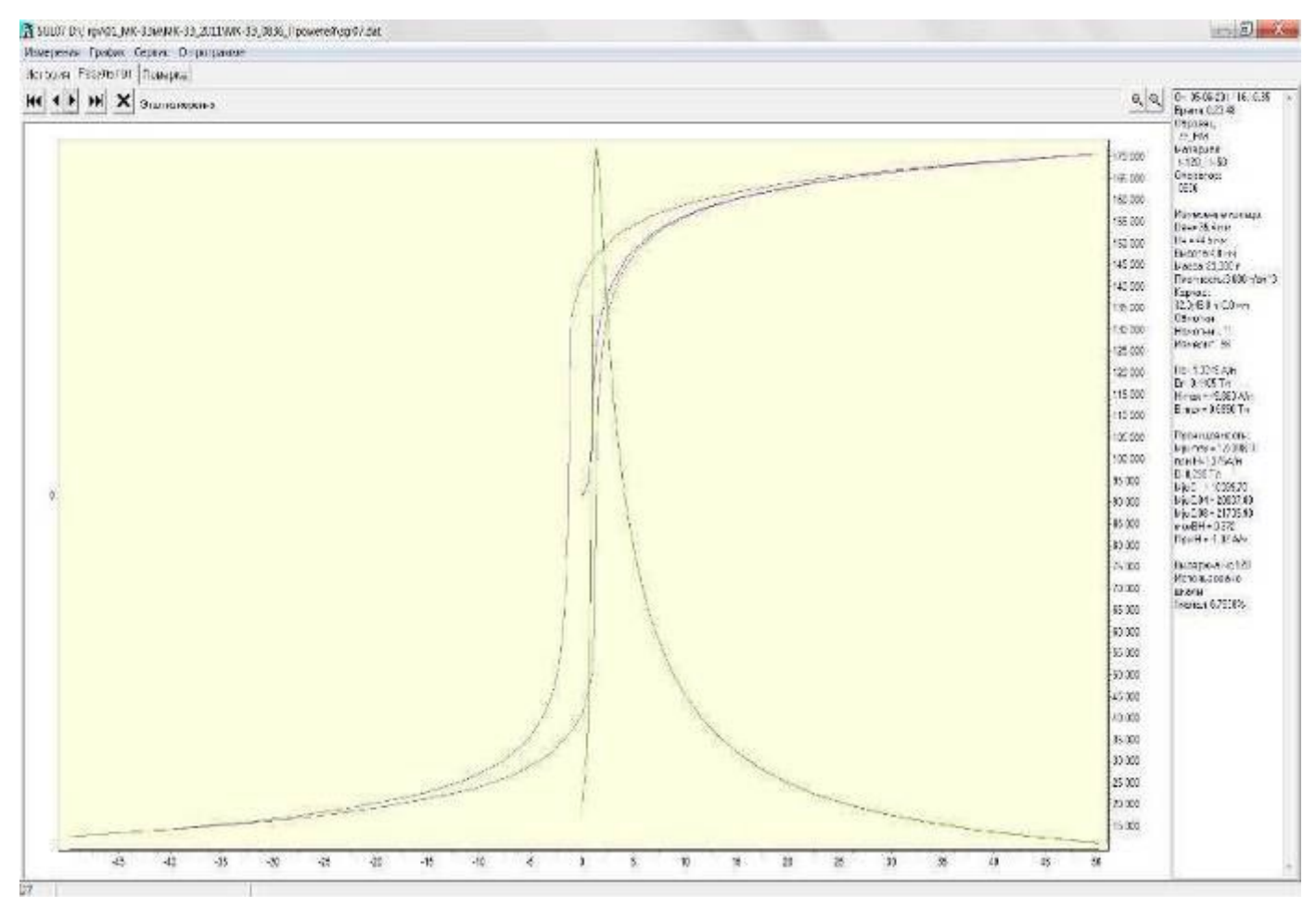

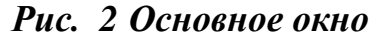

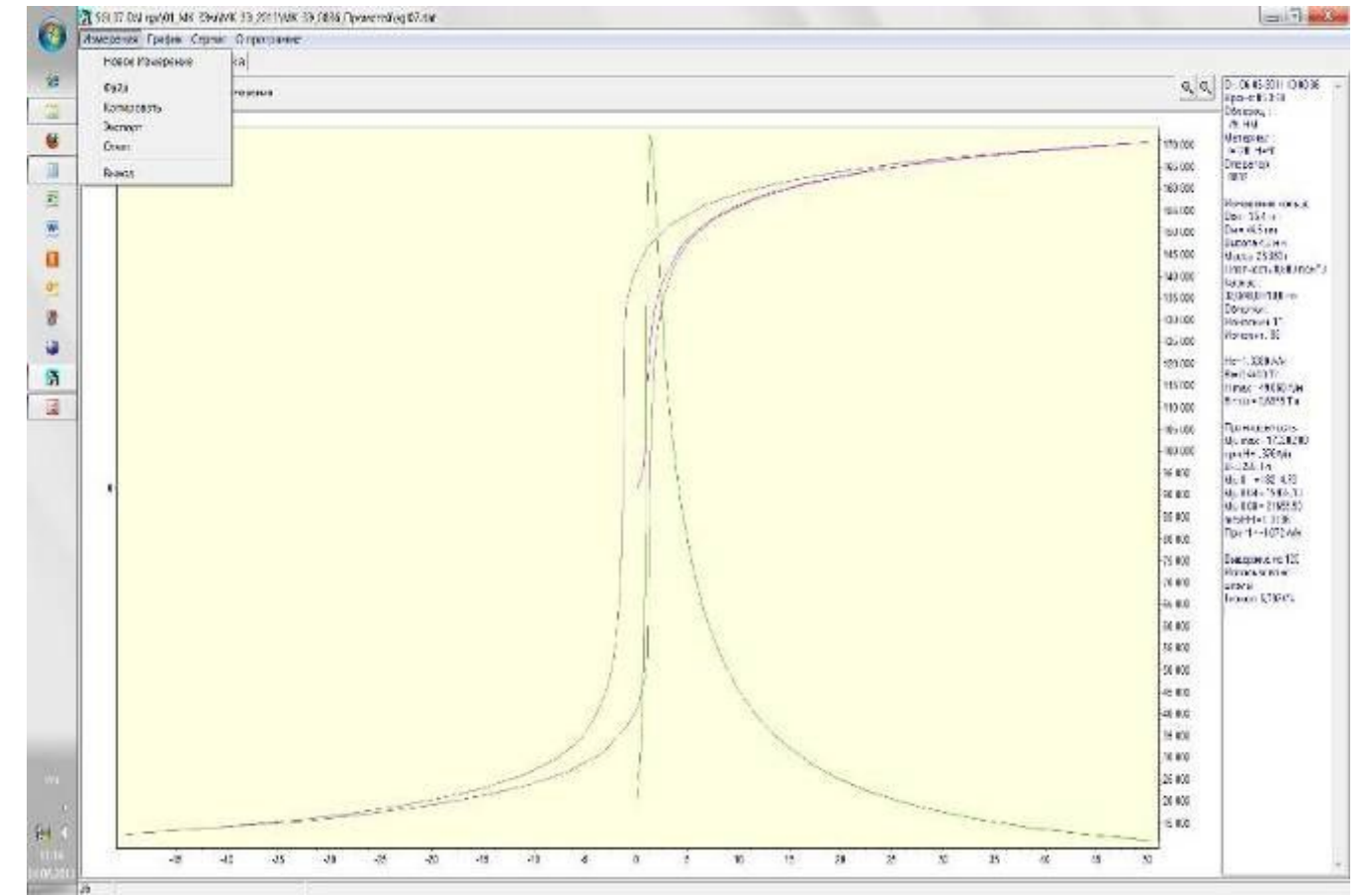

*Рис. 3 Окно "Измерения"* 

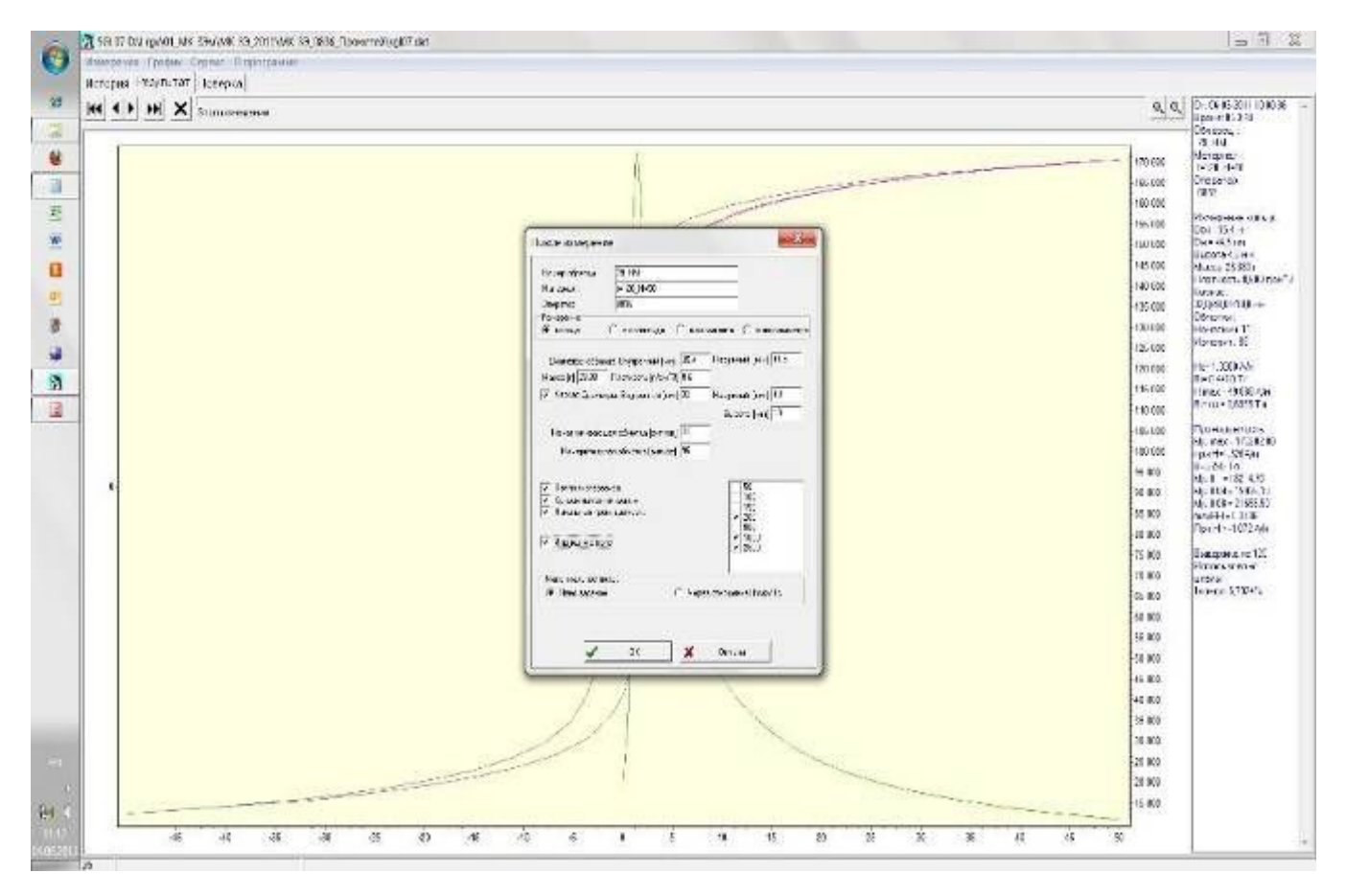

*Рис. 4 Новое измерение\Кольцо (заданы масса и плотность)* 

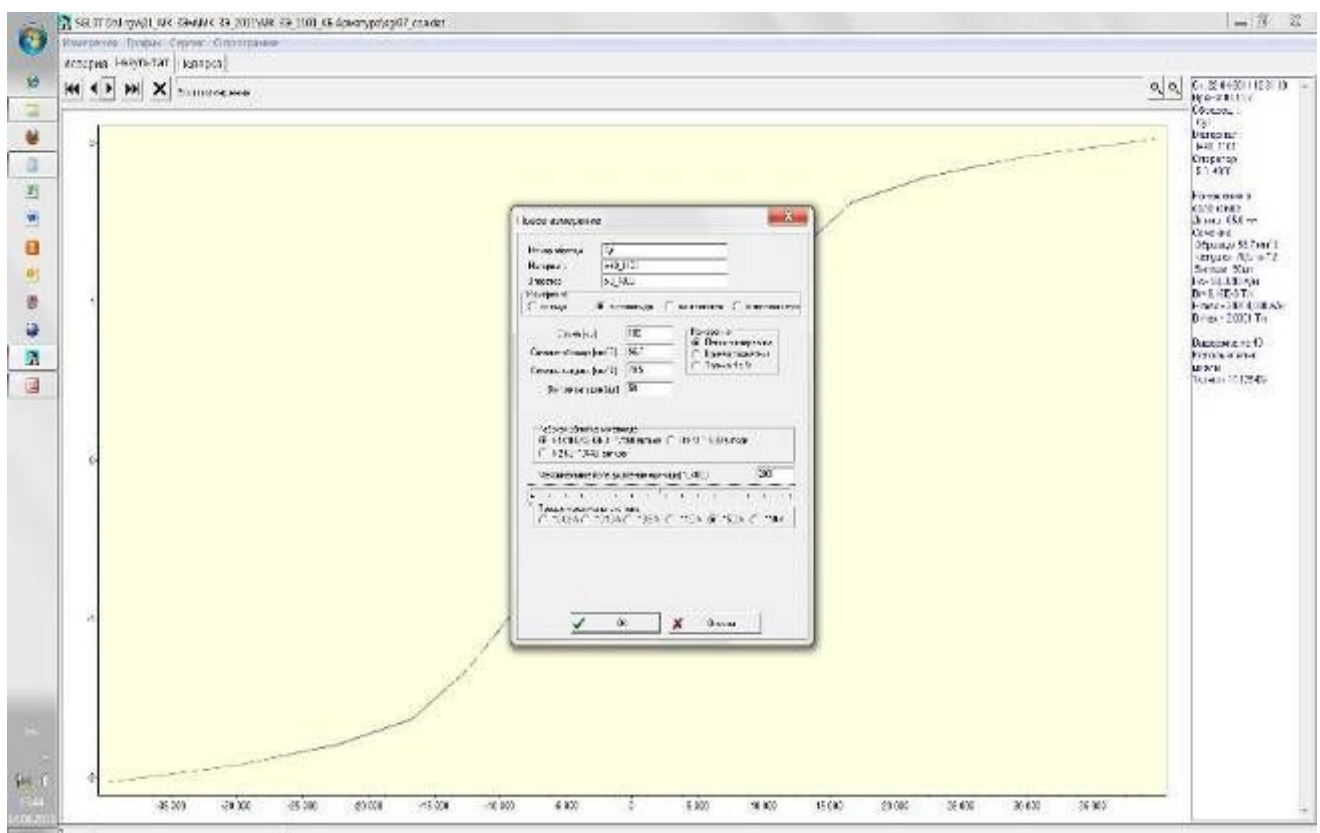

*Рис. 5 Новое измерение\ в соленоиде\Петля*

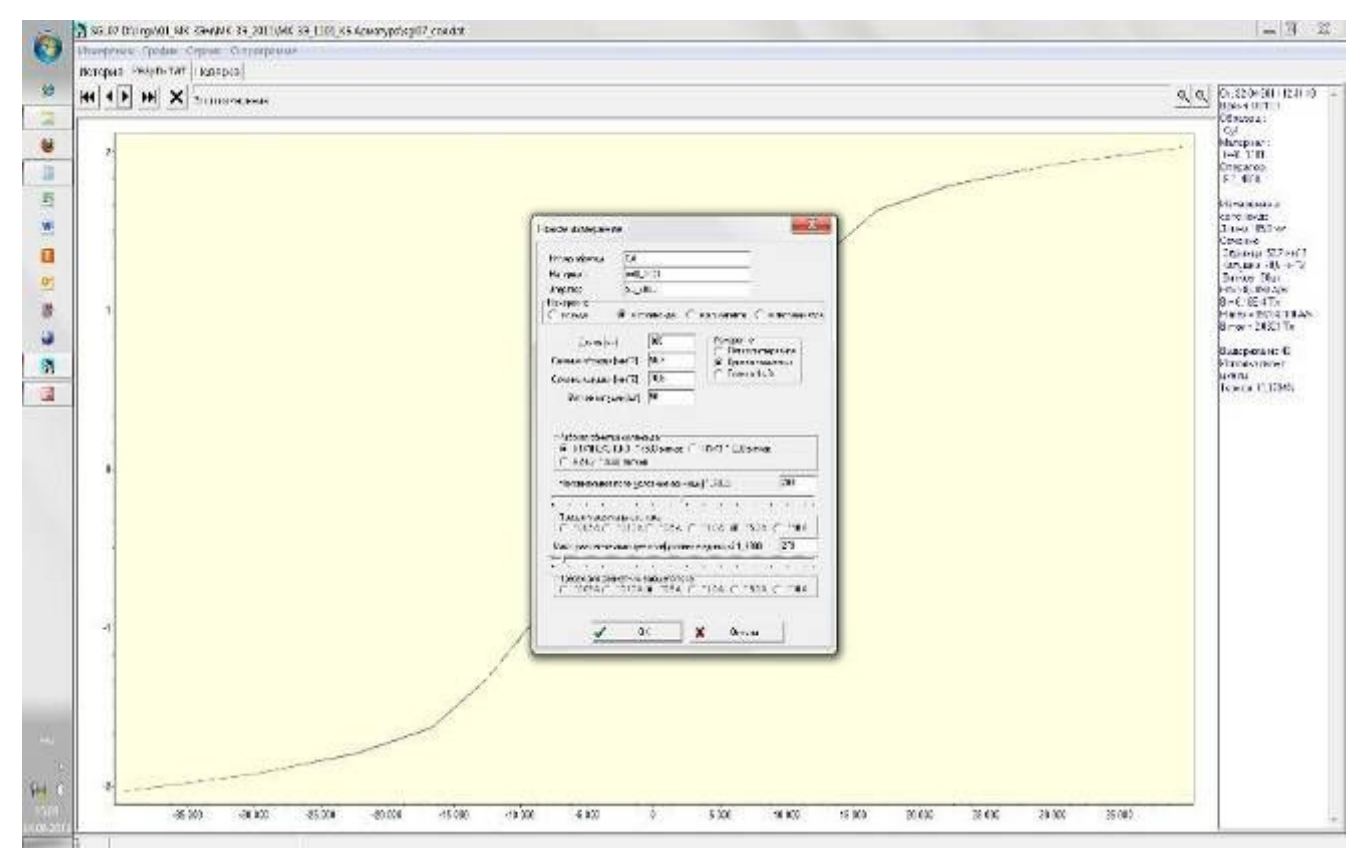

*Рис.6 Окно "Новое измерение\ Измерение в соленоиде\ кривая размагничивания"* 

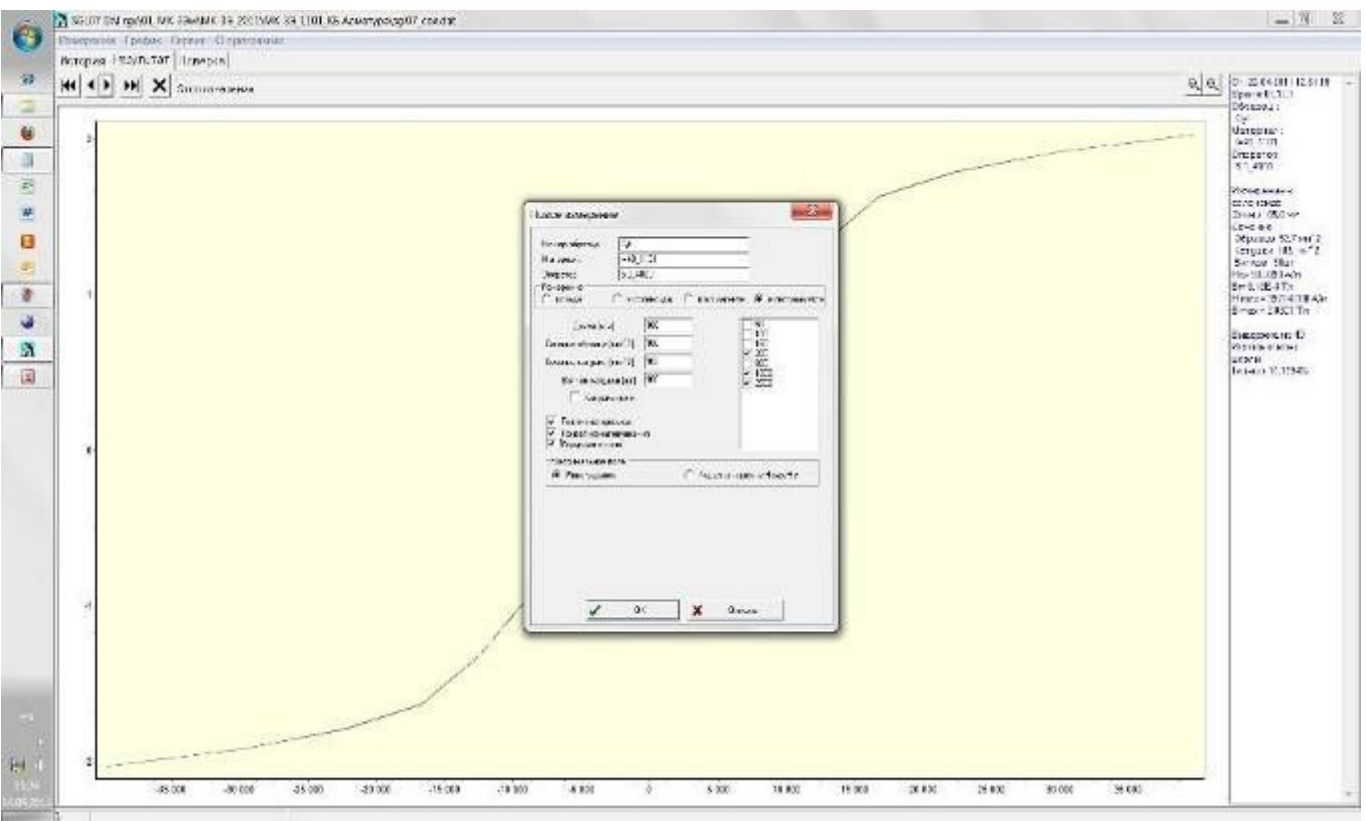

*Рис.7 Окно "Новое измерение\Измерение в пермеаметре"* 

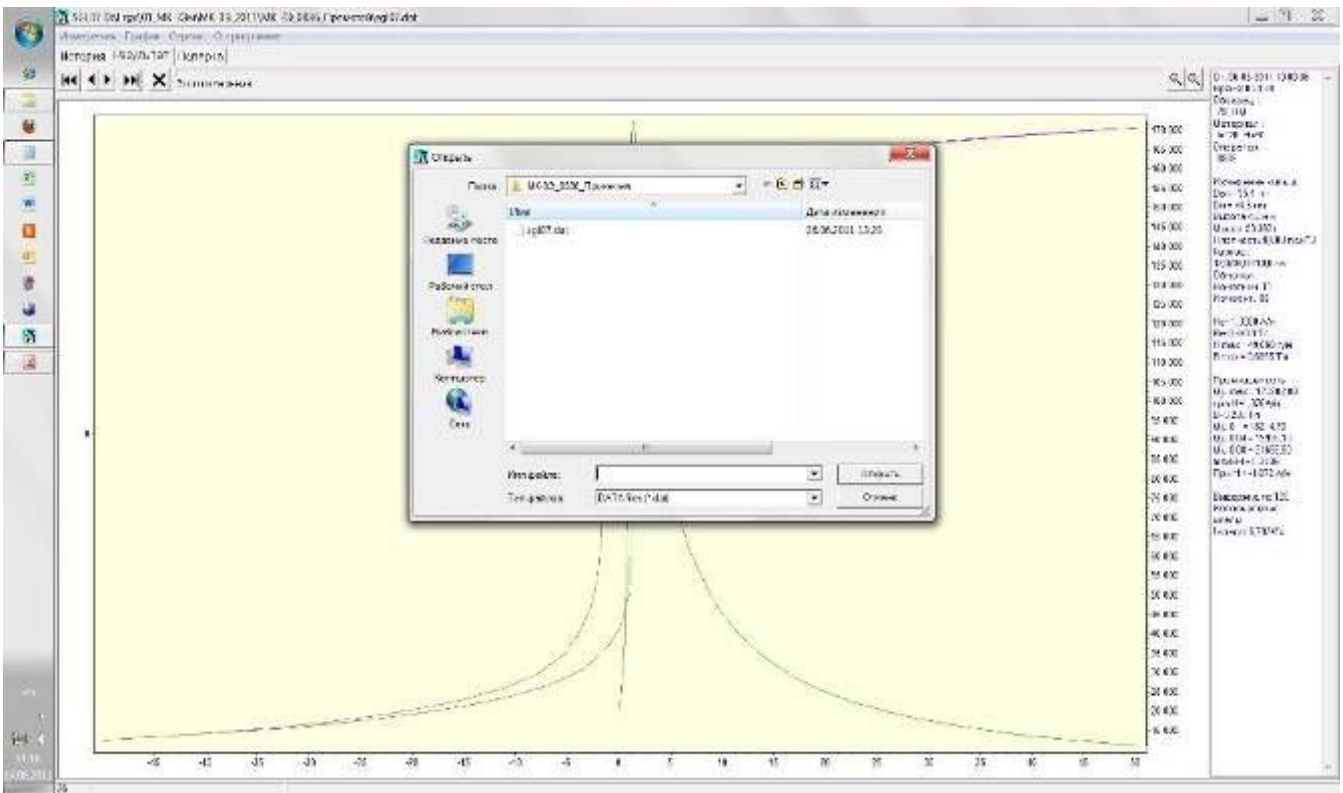

*Рис.8 Окно "Измерения\Файл"* 

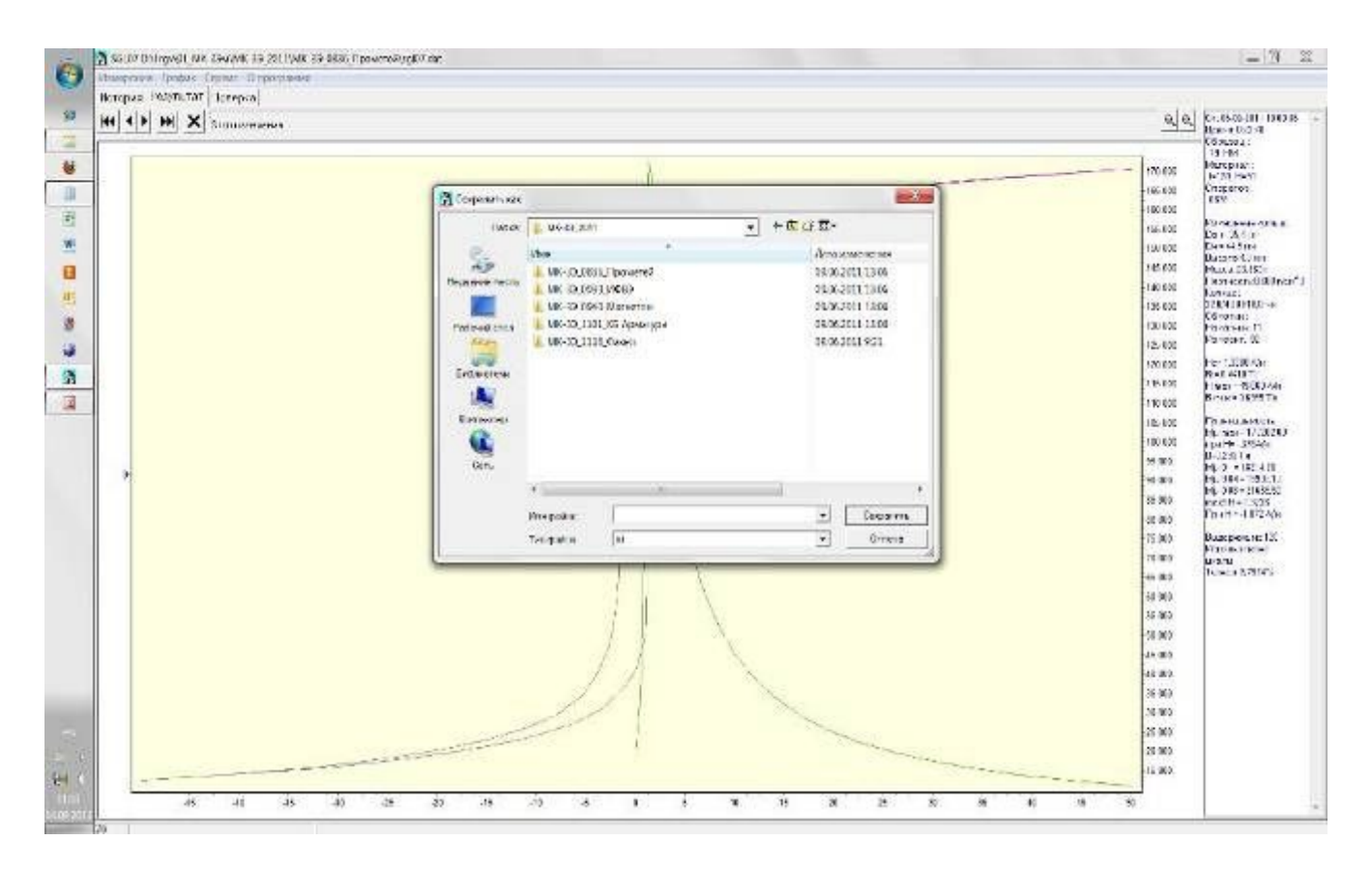

*Рис. 9 Окно "Измерения\Экспорт"* 

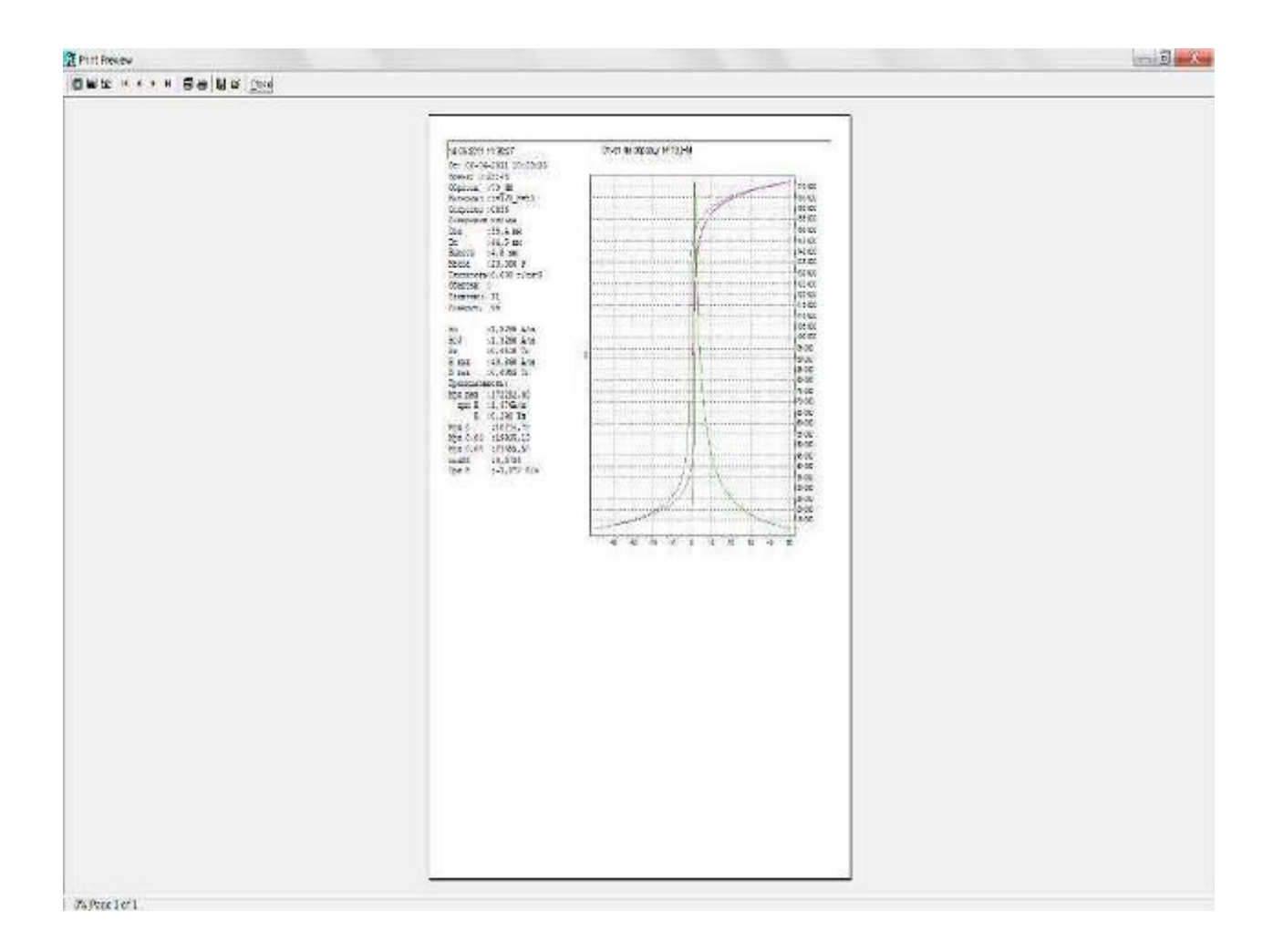

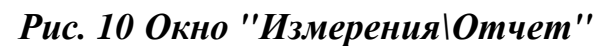

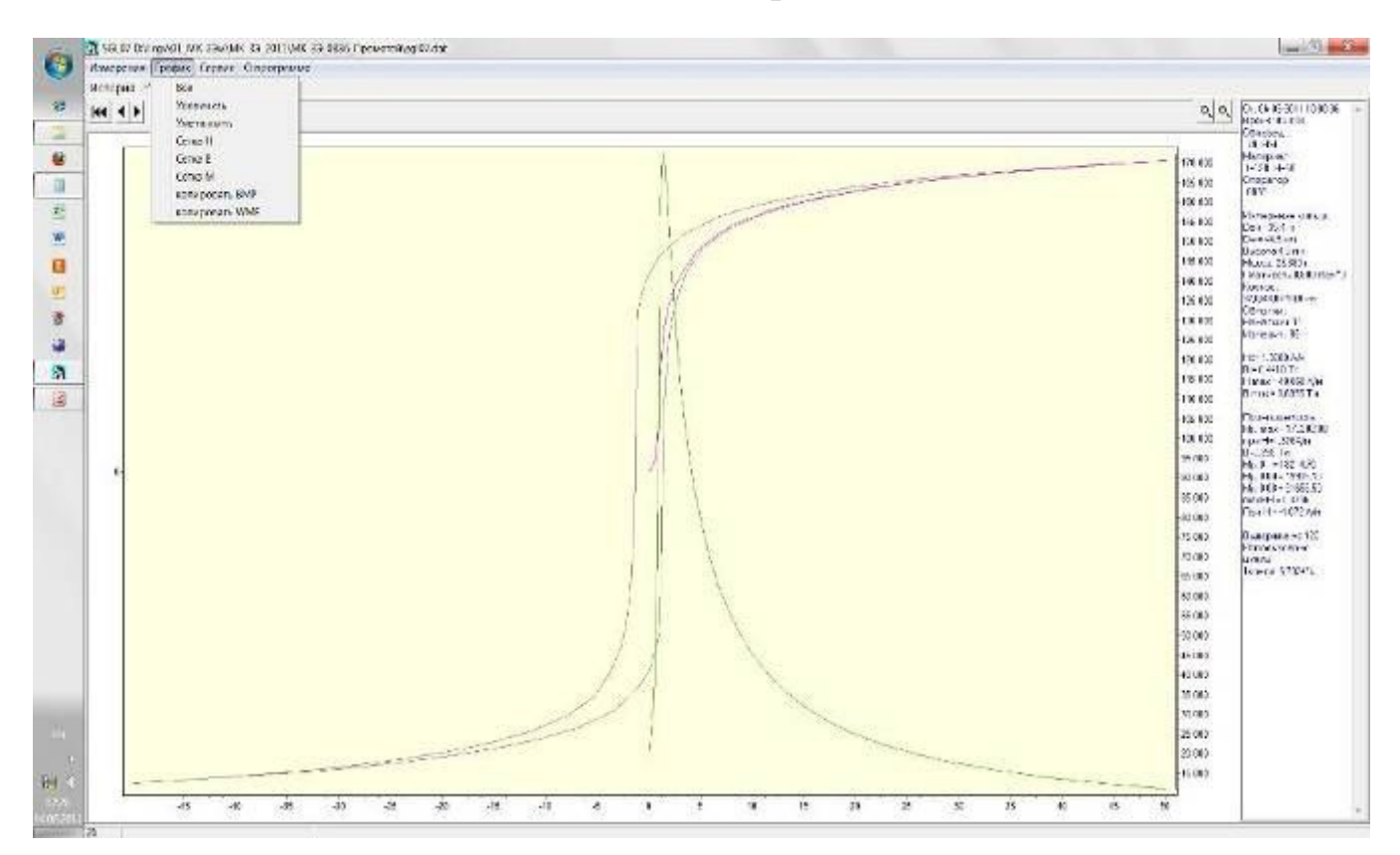

*Рис.11 Окно "График"* 

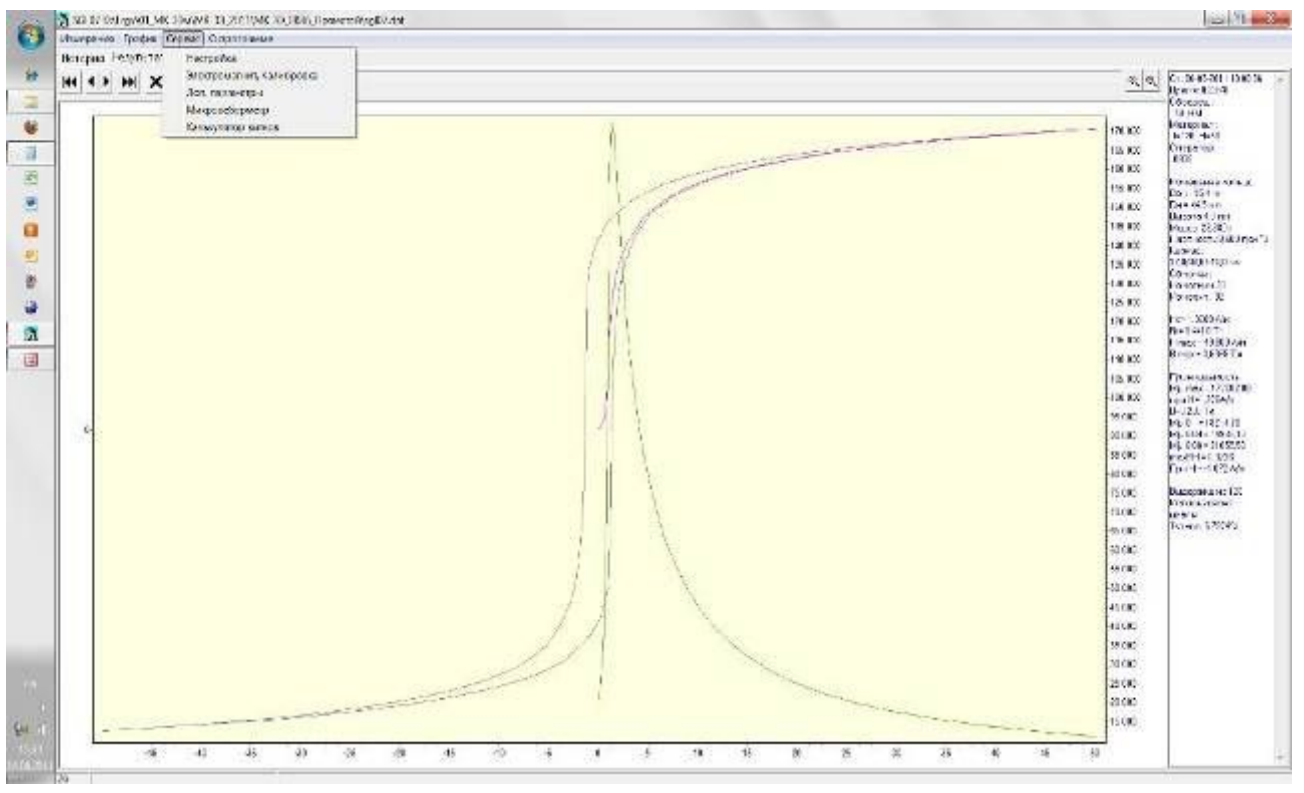

*Рис.12 Окно "Сервис".* 

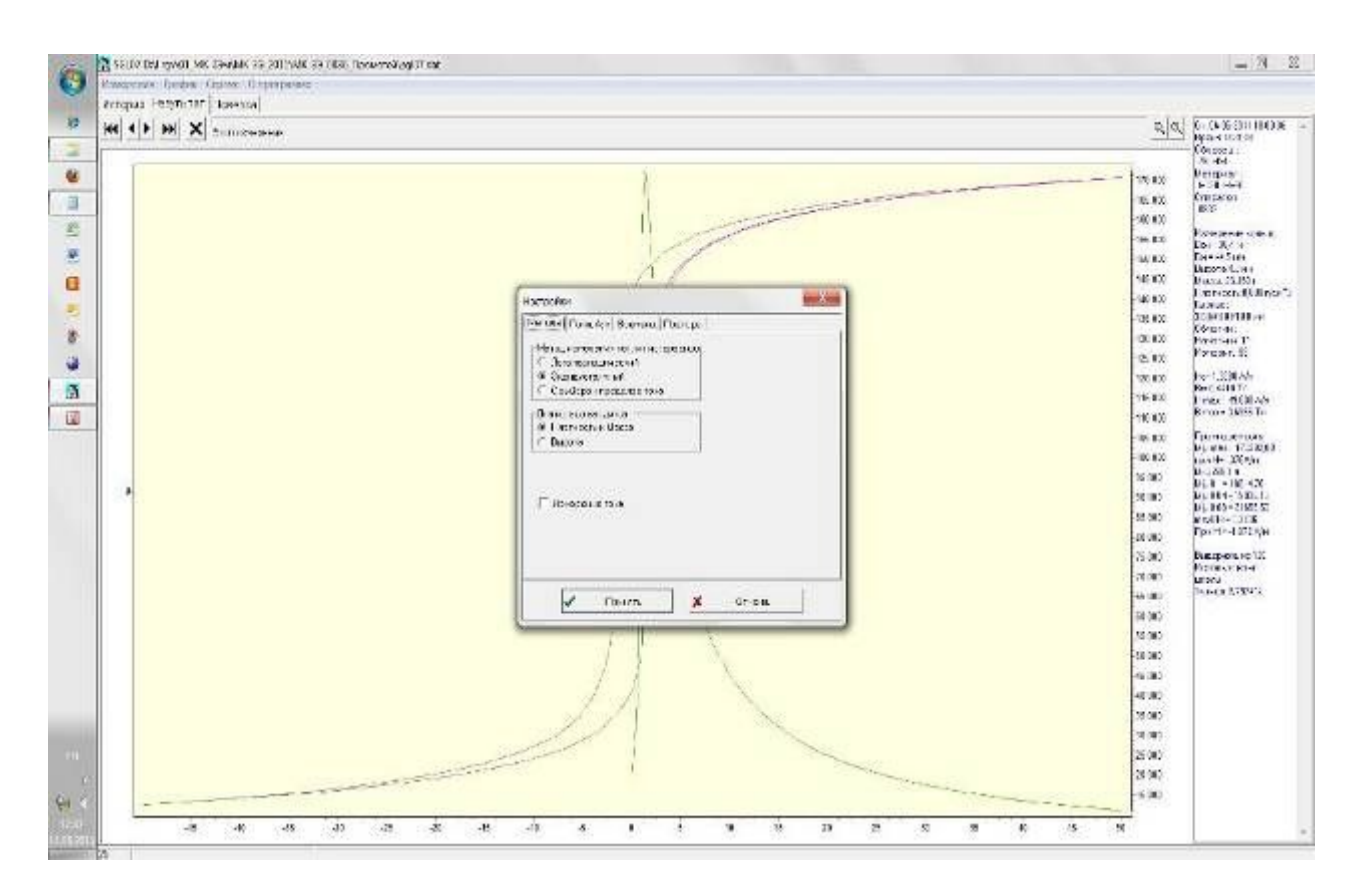

*Рис.13 Окно "Сервис\Настройка\Методы".* 

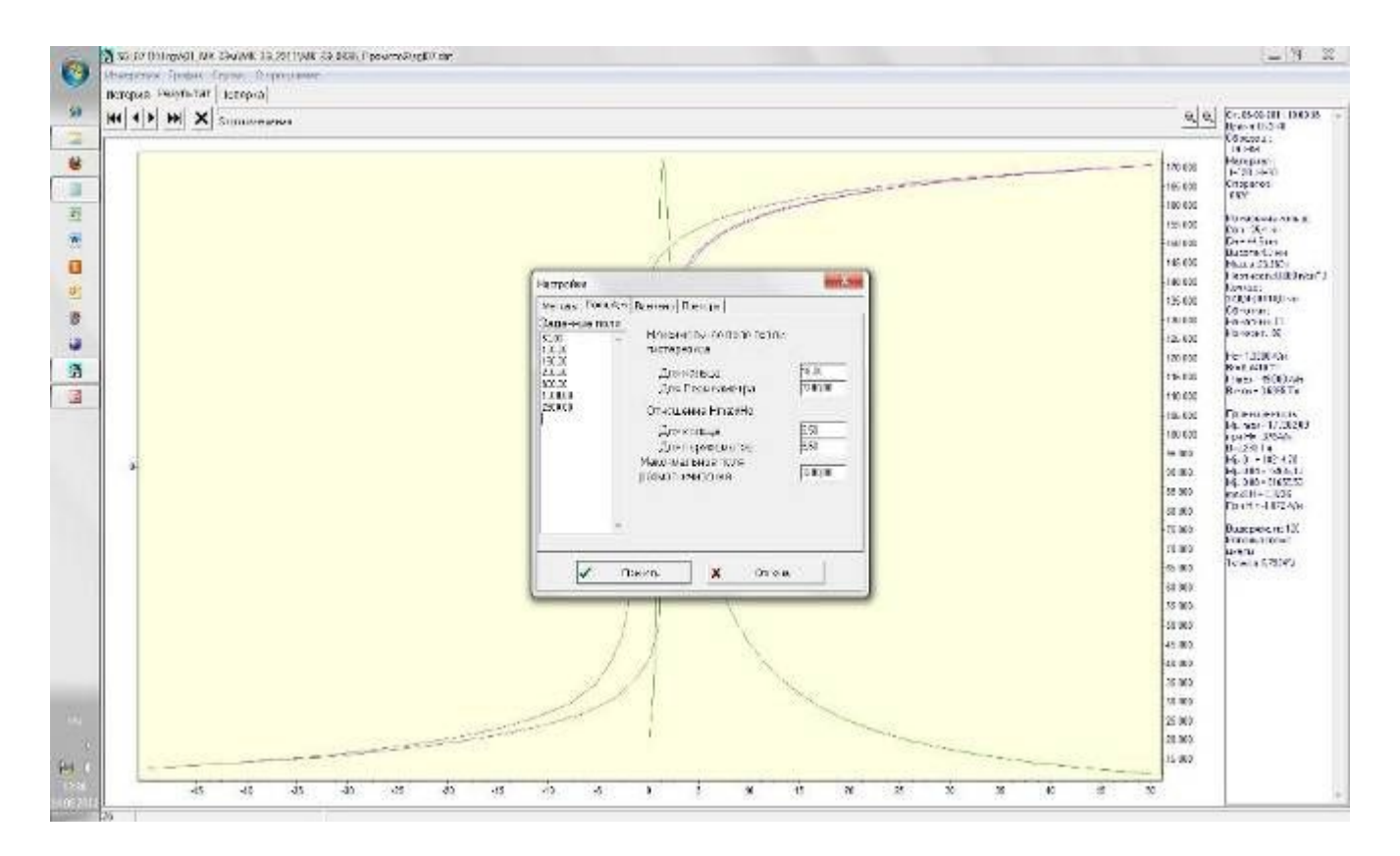

*Рис.14 Окно "Сервис\Настройка\Поля"* 

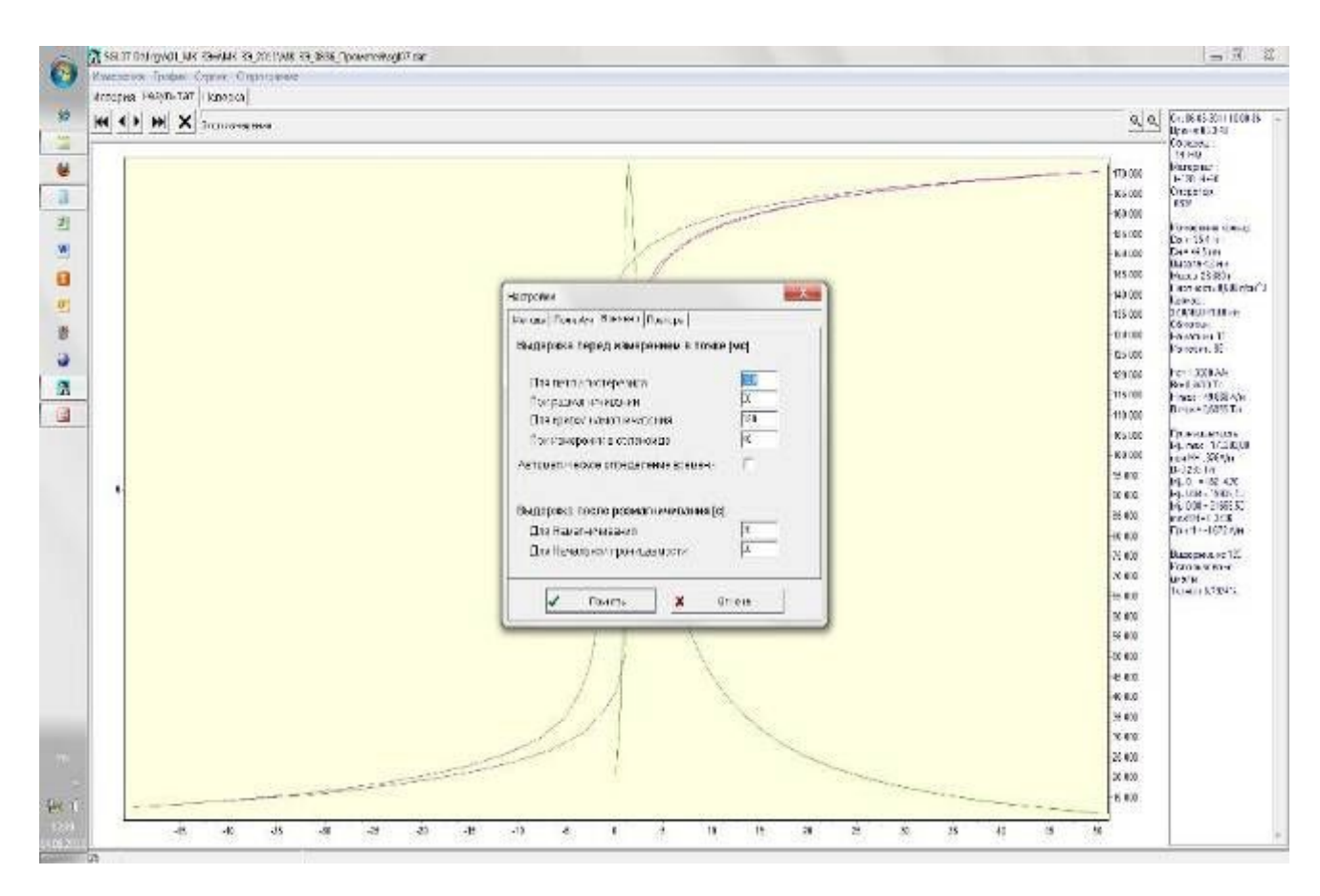

*Рис.15 Окно "Сервис\Настройка\Времена"* 

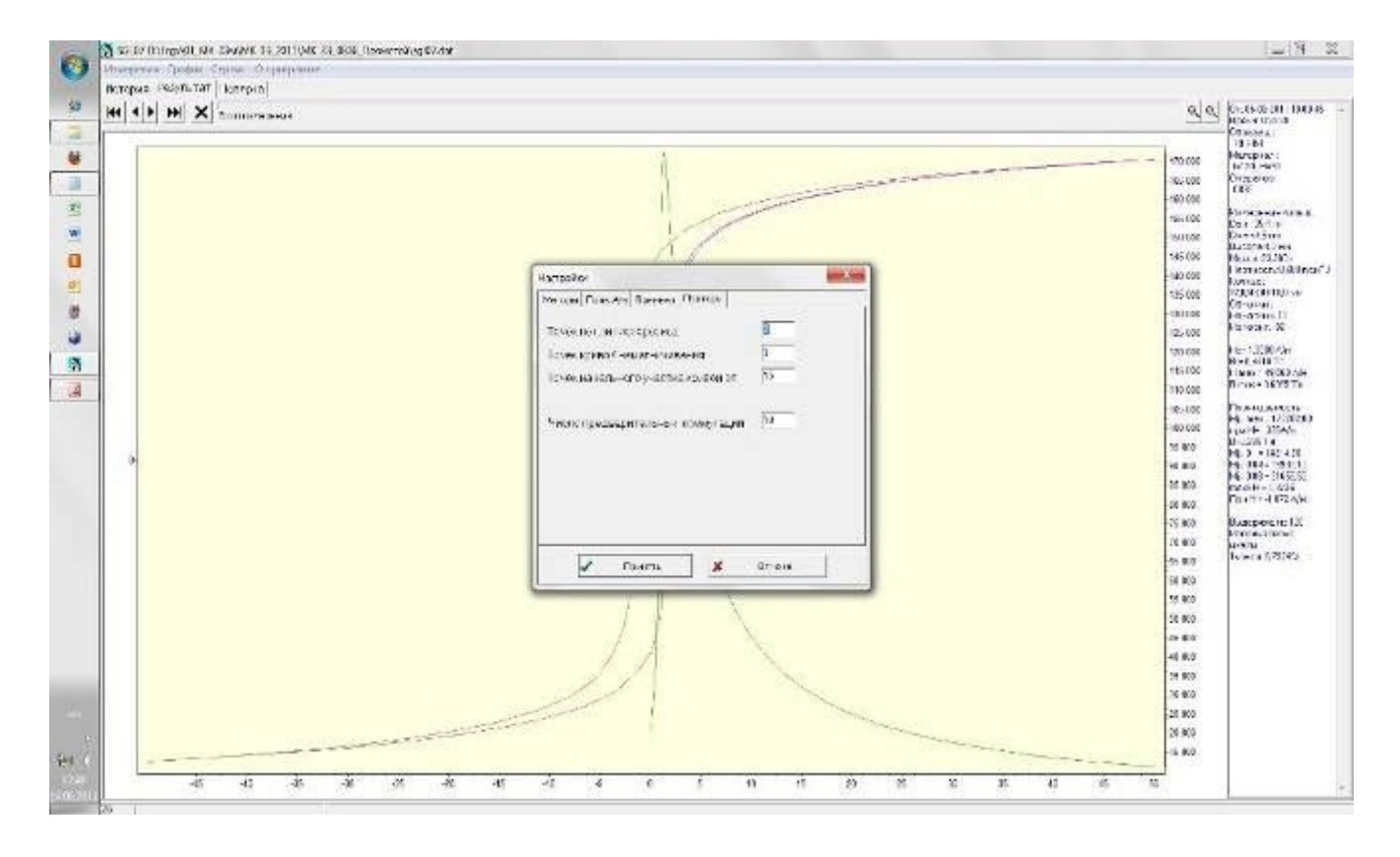

*Рис.16 Окно "Сервис\Настройка\Повторы"* 

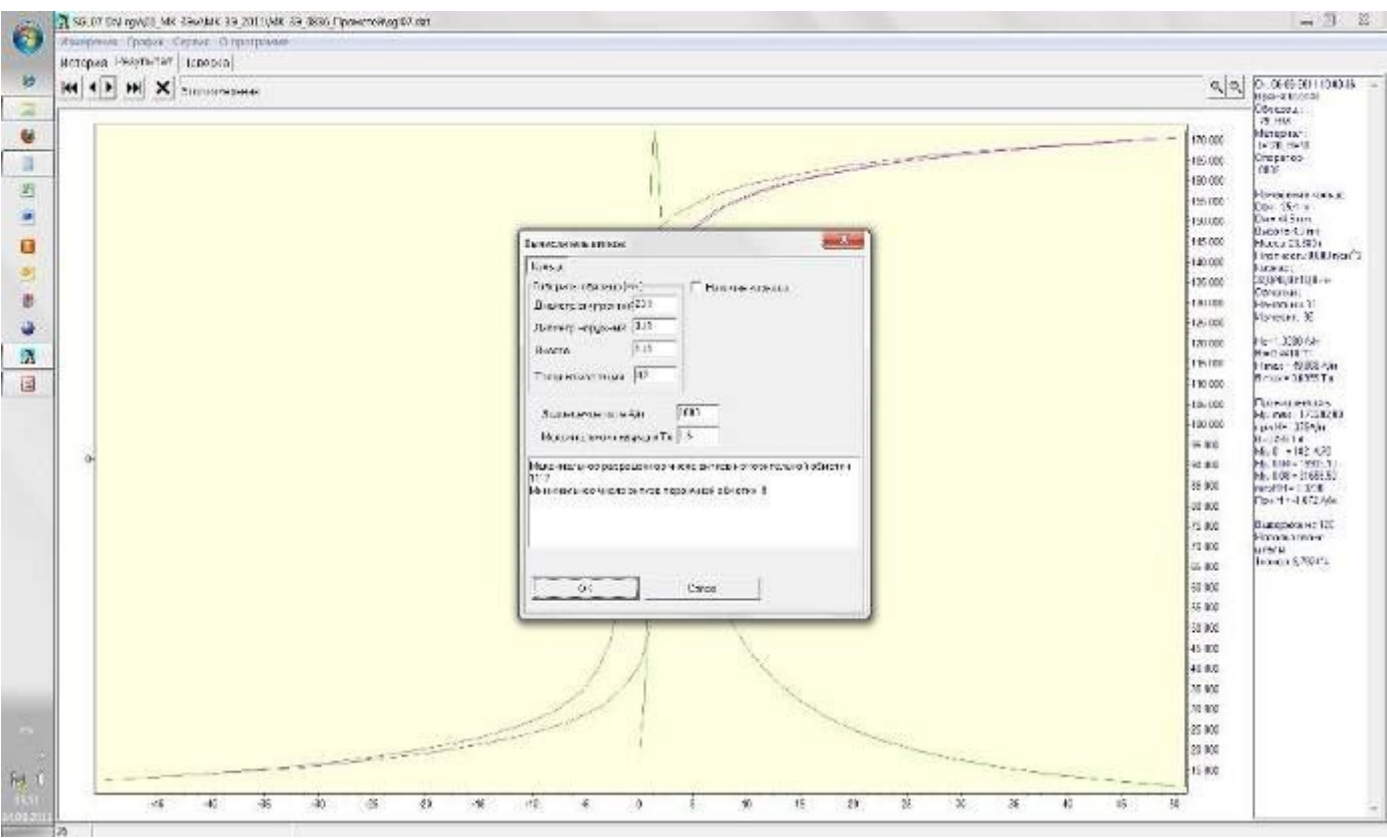

*Рис.17 Окно "Вычислитель витков".* 

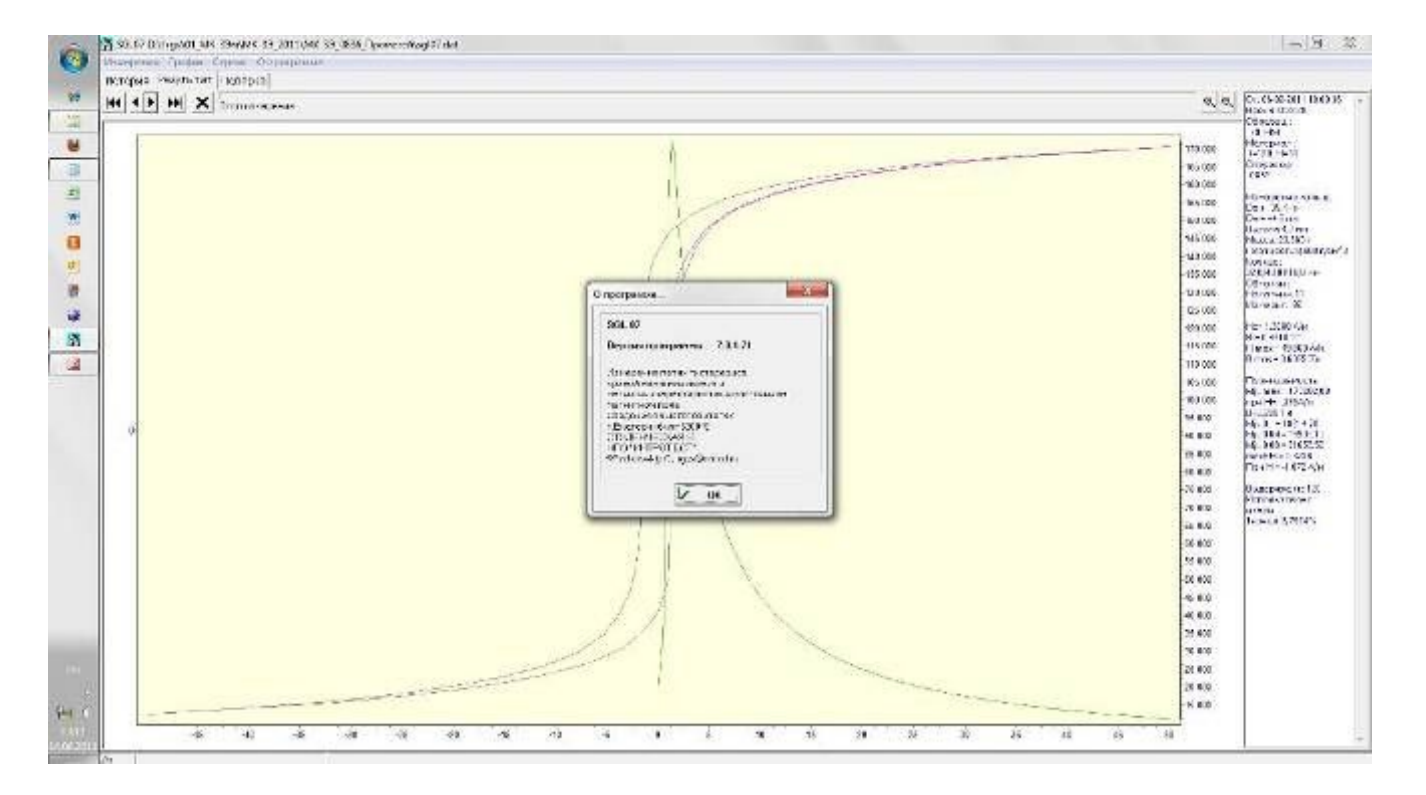

*Рис.18 Окно "О программе".* 

|                                    |                        | A SELDT DId nov 01. MK 23kv MK 33-2011 MK 39-0836 Tipoworoling@7.dat |                                                                            |       |                                                |           |                 |                       |                  |         |                                 |               |                                 |
|------------------------------------|------------------------|----------------------------------------------------------------------|----------------------------------------------------------------------------|-------|------------------------------------------------|-----------|-----------------|-----------------------|------------------|---------|---------------------------------|---------------|---------------------------------|
| Измерения Графия Стреут Спрограмме |                        |                                                                      |                                                                            |       |                                                |           |                 |                       |                  |         |                                 |               |                                 |
| История (результат) поверка        |                        |                                                                      |                                                                            |       |                                                |           |                 |                       |                  |         |                                 |               |                                 |
| Coperant                           | Fur u                  | Consultor.                                                           | Management 23, vi22 with activity in awards: Ne2   the Abril Br. To 11-48. |       |                                                |           |                 |                       |                  |         |                                 |               | united. Hings, ABmas, T(BHerax, |
| <b>TROLE OFF</b>                   | 39 05:2011 14:20885    |                                                                      | H=3206                                                                     |       | 0.00 0.20 18.00                                | $129.0 -$ |                 | 200 7.002 1.18E 0.0   |                  |         | 13.                             |               | 8 97.5 0.0076 0.0000            |
| Dac. tre                           | 2545-201114:10895      |                                                                      | $H-00C$                                                                    |       | 0.00 0.00 17:00-                               | $120.0 -$ |                 | 200 Anis 46, 1-600    |                  |         | 1.3.                            |               | HAG.S 0.0019. HUGHOO            |
| mpt on them.                       | DEMISSION 113 6 0925   |                                                                      | H-RICO.                                                                    |       | 0.00 0.00 18 00-                               | $1201 -$  |                 | 2001. 2017.0303.3.311 |                  | 11.0    | 514.1                           |               | NANDO 1 SEAT 22 ST/C            |
| FID are been                       | 03-695611135 0089      |                                                                      | $11 - 5000$                                                                |       | $0.00 - 0.00 - 18.00 -$                        | $1200 -$  |                 | 200 203 300 3.31      |                  | 0.0     | 2142                            |               | 49036 1.3340 2.0792             |
| FIRE the loop.                     | 04-05-2011 13:40339    |                                                                      | H=ADOG:                                                                    |       | 0.00 0.00 18:00-                               | $120.0 -$ |                 | 200 205.500 0.312 0.0 |                  |         | 5142                            |               | 2006.6 1.5100 2 0460            |
| TIP ON                             | 26.05.2011.12-1.0885   |                                                                      | H=FDOC                                                                     |       | 9.00 0.00 10.00                                | 129.0     | 200             | 291.5710.385          |                  | $-9.9$  | 3142                            |               | 00955 1,500 10000               |
| FIRE CITY                          | 06-05-2011 15:5 0835   |                                                                      | $H-8220$                                                                   |       | 0.00 0.00 15:00-                               | 120.0     |                 | 200 280 1012 235 0.0  |                  |         | 914.1                           |               | 37975 1:1749 0,0000             |
| TID SAY                            | 264840111830883        |                                                                      | H- 50                                                                      |       | 0.00 0.00 18:00 -                              | $1201 -$  |                 | 2001 245 2911 208 0.0 |                  |         | 512.6                           |               | NHO I DAK KURKI                 |
| no ce                              |                        |                                                                      |                                                                            |       | 0.00 0.00 18.00-                               | $120.0 -$ |                 | 200 79.3569.184 0.0   |                  |         | 0.015                           |               |                                 |
|                                    | 00-00-2011 13:20000    |                                                                      | $11 - 010$                                                                 |       |                                                |           |                 |                       |                  |         |                                 |               | 798.2 0.560 0.0000              |
| ne ar                              | 06-05-2011 13:2/0335   |                                                                      | H=4DC                                                                      |       | 0.00 0.00 14.00-                               | $1200 -$  | 200             | 03.6007.275-2.0.0     |                  |         | 417.3                           | 399.5         | 2,2269, 0,0000                  |
| TIP_:r-                            | 06 65 2011 12:2 08:35  |                                                                      | H-200                                                                      |       | 0.00 -0.00 -14:00 -                            | 120.0     |                 | 200 4/ 721 1:02:200   |                  |         | 5211                            | 260.8         | 0.0619 10:00:00                 |
| ПЕСОВ.                             | 35-05-2011 12 5:0885   |                                                                      |                                                                            |       | H- DOGU 0.00 0.00 18.08-                       | 120 0     |                 | 200 2850,202 222 00   |                  |         | 20.5                            |               | GUSS 2 DUGLY ESTISOD            |
| 顶                                  | 10-00-2011 12:13 12:2  |                                                                      | <b>HEV</b>                                                                 | 0.003 |                                                | 120.0     |                 |                       |                  | Экспорт |                                 |               |                                 |
| in)                                | 03-05-2011 12:4 0005   |                                                                      | 11-10000 0.00 0.00 19.00-                                                  |       |                                                | $1200 -$  |                 | 200 2057,000.40       |                  |         |                                 |               | 5.2 0.7210 0.0000               |
| m                                  | 06/08/00 112 4/08/3    |                                                                      | H-600C                                                                     |       | 0.00 0.00 1800-                                | $120.0 -$ |                 | 210 22 03 50 0.41     |                  |         | Конировить                      |               | 6.2.5.87. 0.000                 |
| îΠ                                 | 06 08:2011 12:40885    |                                                                      | H-0100                                                                     |       | 0.00 0.00 18.00                                | 120.0     |                 | 200 2220700.99        |                  | OTHER   |                                 |               | 0.0 0.5210 0.0000               |
| 拼                                  | 25 05 20 1 12 2 0885   |                                                                      | $H = 8500$                                                                 |       | 0.00.000.12.00                                 | 120.0     |                 | 200 646.803.16        |                  |         | OF KIT TIGHT                    |               | To 0.3720 0.0000                |
| 面                                  | 2040-2011 12:3 0rd 5   |                                                                      | H-TOC                                                                      |       | A10 030 13.00-                                 | $1700 -$  | 200             | 202.1011.44 - 2.0.0   |                  |         | 4.75                            |               | 1592.0 0.098 KVHK               |
| imi.                               | 05-05-2011 12 3 0035   |                                                                      | $11 - 000$                                                                 |       | 0.00 0.00 11:00-                               | $1201 -$  | 200             | 48,028 2472-200       |                  |         | 40,9                            | 305.3         | 0.2409 10.0000                  |
| in)                                | 00-08-001   12-2 08:38 |                                                                      | $H = 350$                                                                  |       | 0.00 0.00 18:00-                               | $1200 -$  | 206             |                       | 2.390 5.645-4.00 |         | 376                             | 392.5         | 5,5198 @ 6030                   |
| m                                  | 06/05/2011 12:20885    |                                                                      | H=VIX)                                                                     |       | 0.00 0.00 18.00-                               | $120.0 -$ | 208             |                       | 2.121 5.325 1.00 |         | 37.8                            | 800.5         | 0.0108 100000                   |
| m                                  | 25.05-2011 12.130865   |                                                                      | H-200                                                                      |       | 0.00 0.00 18.00                                | 120.0     | $200 -$         | A009 128-400          |                  |         | 36.2                            | 2005          | 2,2084 (0,000)                  |
|                                    |                        |                                                                      |                                                                            |       |                                                |           | 2511            |                       |                  |         |                                 |               |                                 |
| $8T - 11$                          | 2040-2011 11 2 0125    |                                                                      |                                                                            |       | P/120 20-425 00:55 10:55 207 10:10:00 01       |           |                 |                       | 11526 1.420      | 125.7   |                                 | 43676.13982.2 | 1.4746 图5817                    |
| 0003-0023                          | 2008/01/10 8 0103      |                                                                      |                                                                            |       | F-120 11-425 3135 3136 767 80010 0040          |           | E <sub>11</sub> |                       | 9.702 1.415      | 32.     |                                 | 45678 8050.7  | 846 7.0833                      |
| KIDD 1-0836                        | 06-09-2011 10:2 08:39  |                                                                      |                                                                            |       | U=126: H=425.0035.0038.707.80010.0040          |           | 50              |                       | 0.082 1.412      | $9 - 5$ |                                 | 41594.3399.7  | 1.5453 7.1241                   |
| NP3_HM                             | 06/05/2011 10:070885   |                                                                      |                                                                            |       | t=120 H=585.4744.3023.285.8004.76 [1]          |           | 85              | 825                   | 3.41             |         | 82147172782.49.9                |               | 2.5(65 10 8736)                 |
| MH. RUN                            | 05-05-001110110035     |                                                                      |                                                                            |       | 1-120 h - 015 4243 5025 503 500 d 76 ft f      |           | 914             | SOF-                  | (3,340)          |         | Table, (1 cloth dan             |               | 2.2530.463420                   |
| FEED FOXES                         | 26-05-2011 16:4 0885   |                                                                      |                                                                            |       | 1-120 h-425 (235,1035,267,80010,000)           |           | 上田              |                       | TENTO 1.41%      |         | TELE 45 AV DRIVELY              |               | 1.8462 1.1482                   |
| KICS 7-0033                        | 33-69-9011 IE 1/0009   |                                                                      |                                                                            |       | 1-120   -425 35 35 36 36 76 7 800 10.0040   BD |           |                 |                       | 9824 1463        | $-31$   |                                 | 408500927     | 3462 7.2 37                     |
| 1.65-11                            | 07-08-20:114 4 0805    |                                                                      |                                                                            |       | t=120 H=125.0435.0030.767.80010.0040           |           | , 59            | 0.534 1.42            |                  |         | 28.5 47041.0300.7               |               | 1.5260 7.0017                   |
| $KF = 344$                         | 25.05.2011.14.13.885   |                                                                      |                                                                            |       | t+120; H+736; 化43:50252855024.76 11"           |           | 36              | 325                   | 3.992            |         | 18004.8112130.49.9              |               | 2,9354 (0.3730)                 |
| KICC 14855                         | 06.05-201118-40885     |                                                                      |                                                                            |       | 1-120 11-125.0055 3038 203 800 16 00:00        |           | 750             |                       | 0.651 1.854      | 90.6    |                                 | 45502.3899.7  | 1.5MG 1.0842                    |
| FEE 1688                           | E-05001181083          |                                                                      |                                                                            |       | 1-120 E-425 X 35 3638 767 800 10 00 40 300     |           |                 |                       | TFR2F 1.424      |         | 1183 4591828007                 |               | 1 3454 1 1335                   |
| У75-П                              | 00-00-2011 12:3:0000   |                                                                      |                                                                            |       | P120 1:425.0035.0030.767.80010.0040 60         |           |                 |                       |                  |         | 0.552 1.419 142.8 47729 7:399.7 |               | 1.8052 7.1042                   |
|                                    |                        |                                                                      |                                                                            |       |                                                |           |                 |                       |                  |         |                                 |               |                                 |
|                                    |                        |                                                                      |                                                                            |       |                                                |           |                 |                       |                  |         |                                 |               |                                 |
|                                    |                        |                                                                      |                                                                            |       |                                                |           |                 |                       |                  |         |                                 |               |                                 |
|                                    |                        |                                                                      |                                                                            |       |                                                |           |                 |                       |                  |         |                                 |               |                                 |
|                                    |                        |                                                                      |                                                                            |       |                                                |           |                 |                       |                  |         |                                 |               |                                 |
|                                    |                        |                                                                      |                                                                            |       |                                                |           |                 |                       |                  |         |                                 |               |                                 |
|                                    |                        |                                                                      |                                                                            |       |                                                |           |                 |                       |                  |         |                                 |               |                                 |
|                                    |                        |                                                                      |                                                                            |       |                                                |           |                 |                       |                  |         |                                 |               |                                 |
|                                    |                        |                                                                      |                                                                            |       |                                                |           |                 |                       |                  |         |                                 |               |                                 |
|                                    |                        |                                                                      |                                                                            |       |                                                |           |                 |                       |                  |         |                                 |               |                                 |
|                                    |                        |                                                                      |                                                                            |       |                                                |           |                 |                       |                  |         |                                 |               |                                 |
|                                    |                        |                                                                      |                                                                            |       |                                                |           |                 |                       |                  |         |                                 |               |                                 |
|                                    |                        |                                                                      |                                                                            |       |                                                |           |                 |                       |                  |         |                                 |               |                                 |

*Рис. 19 Окно "История"* 

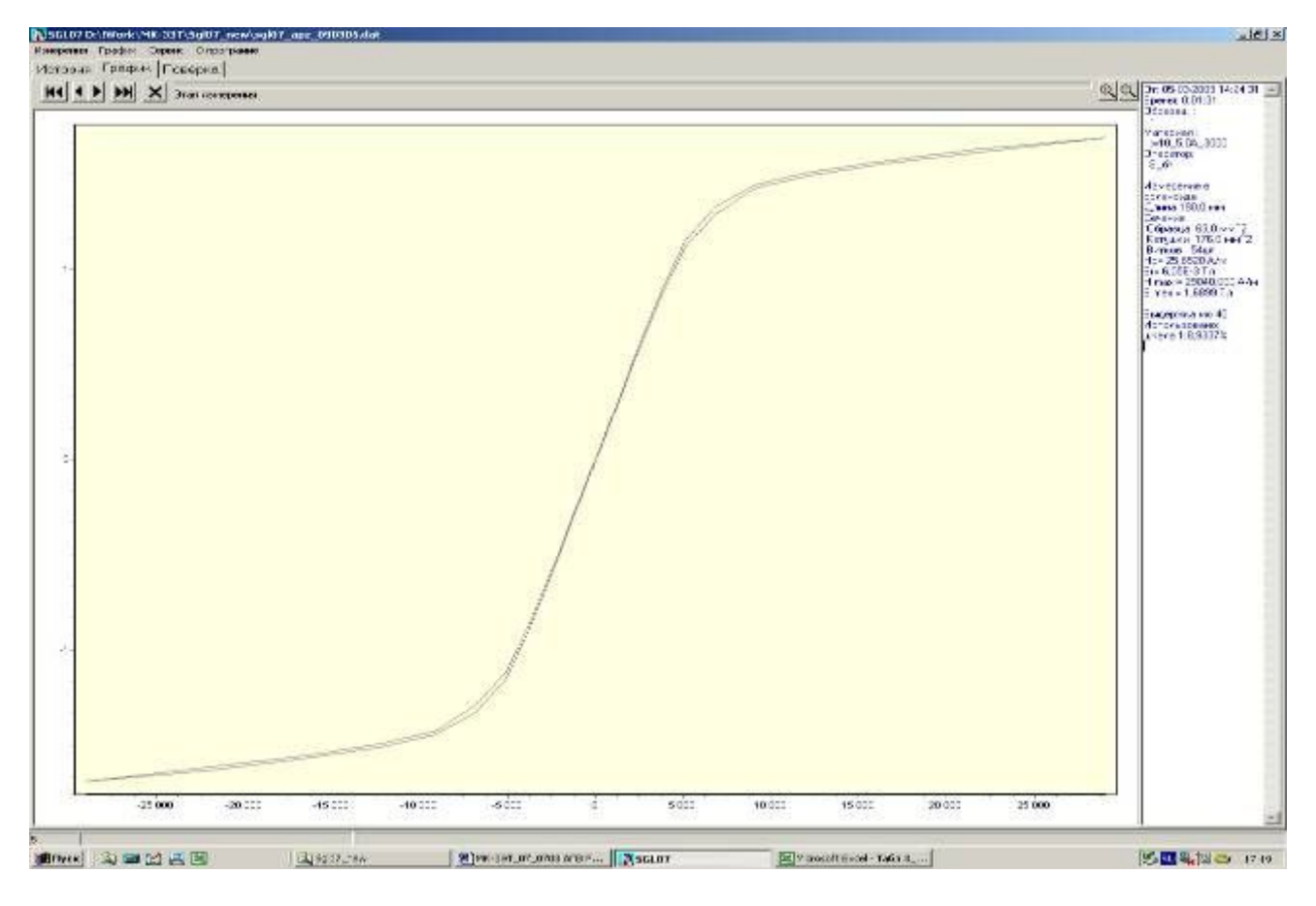

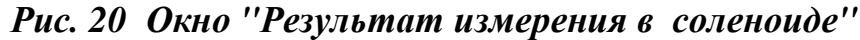

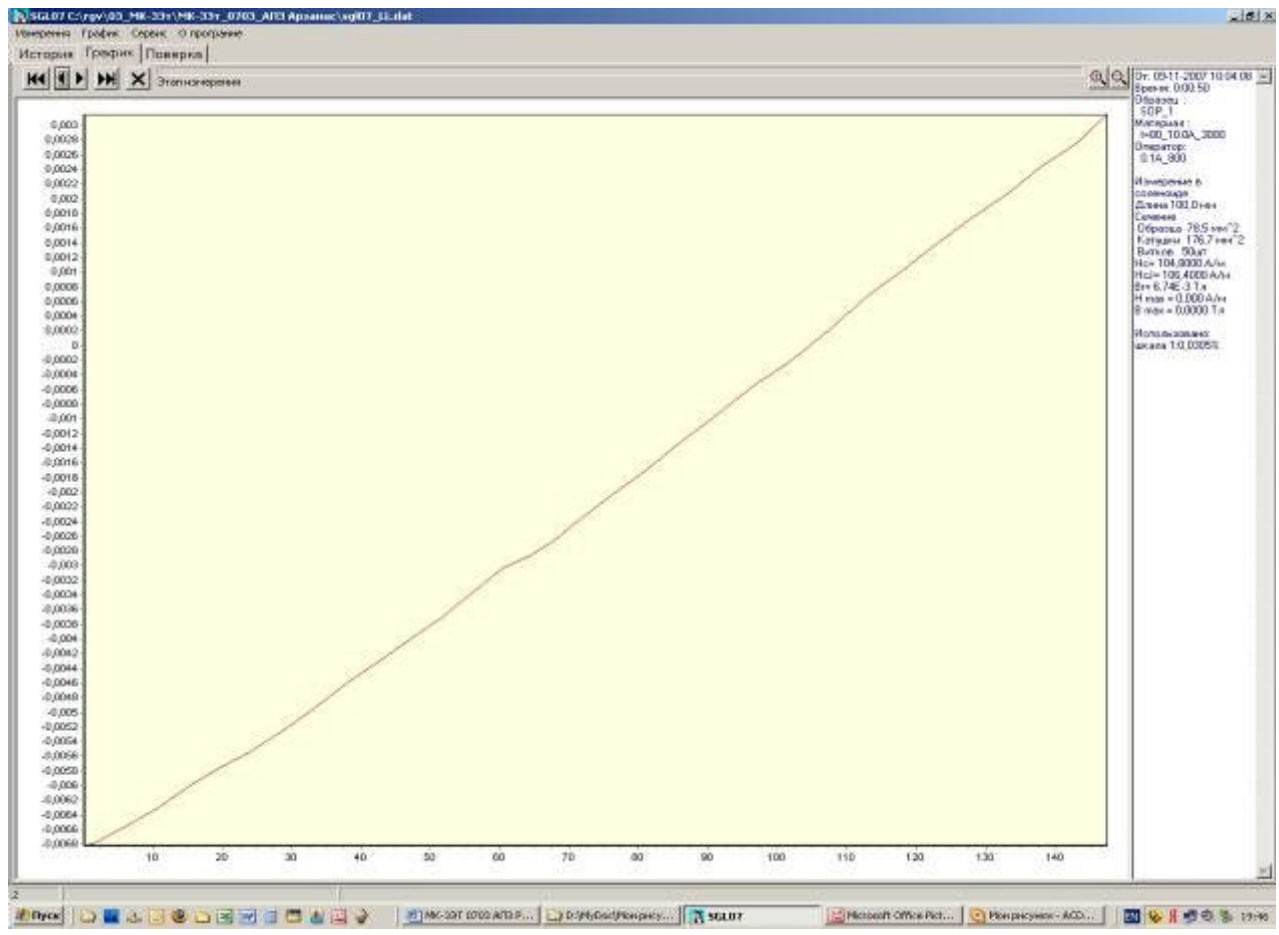

*Рис. 21 Окно "Результат измерения Нс " методом сброса""* 

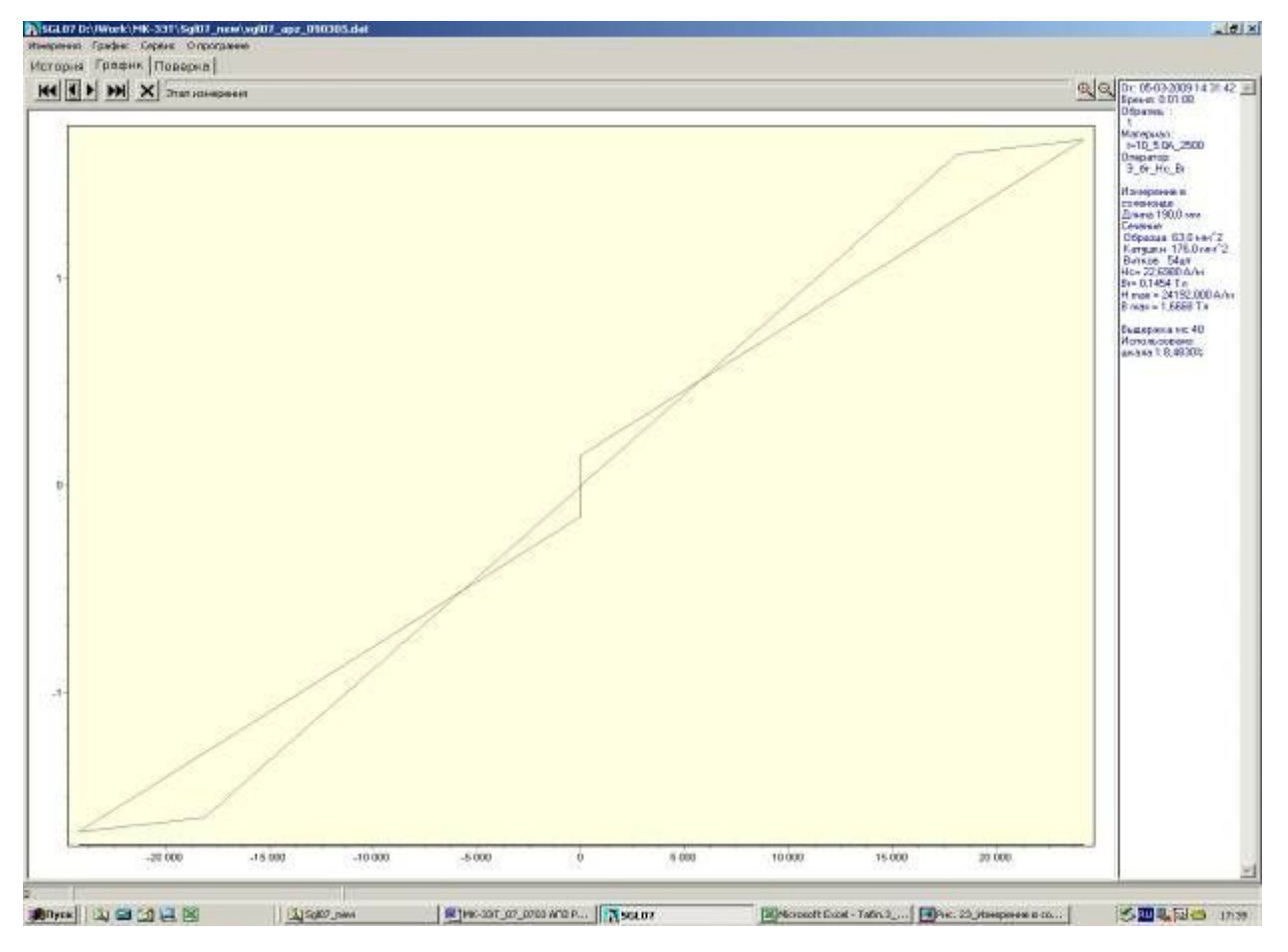

*Рис. 22 Окно "Результат измерения "Только Нс Br"".* 

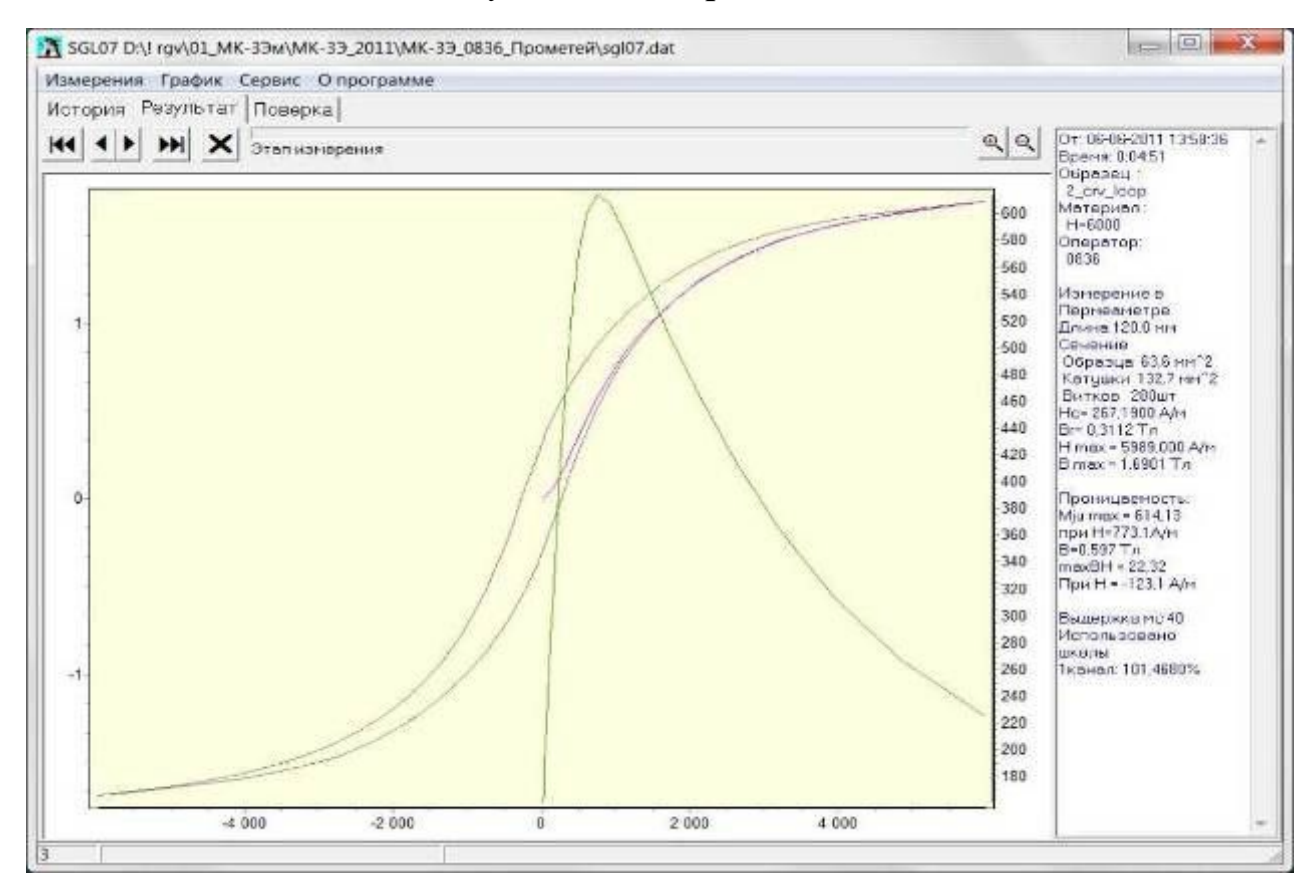

*Рис.23 Окно «Результат измерения в пермеаметре»* 

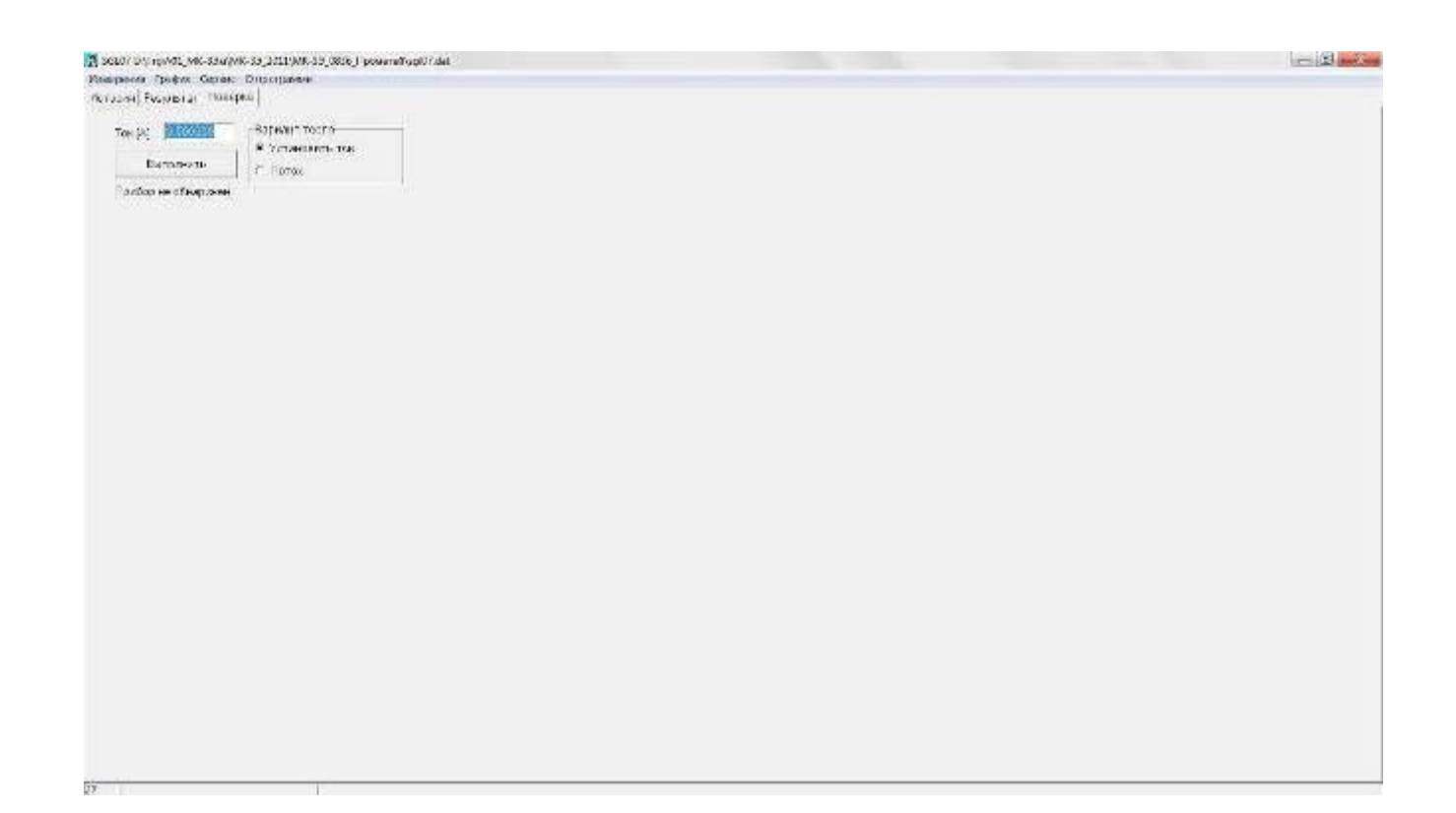

*Рис.24 Окно «Поверка»*

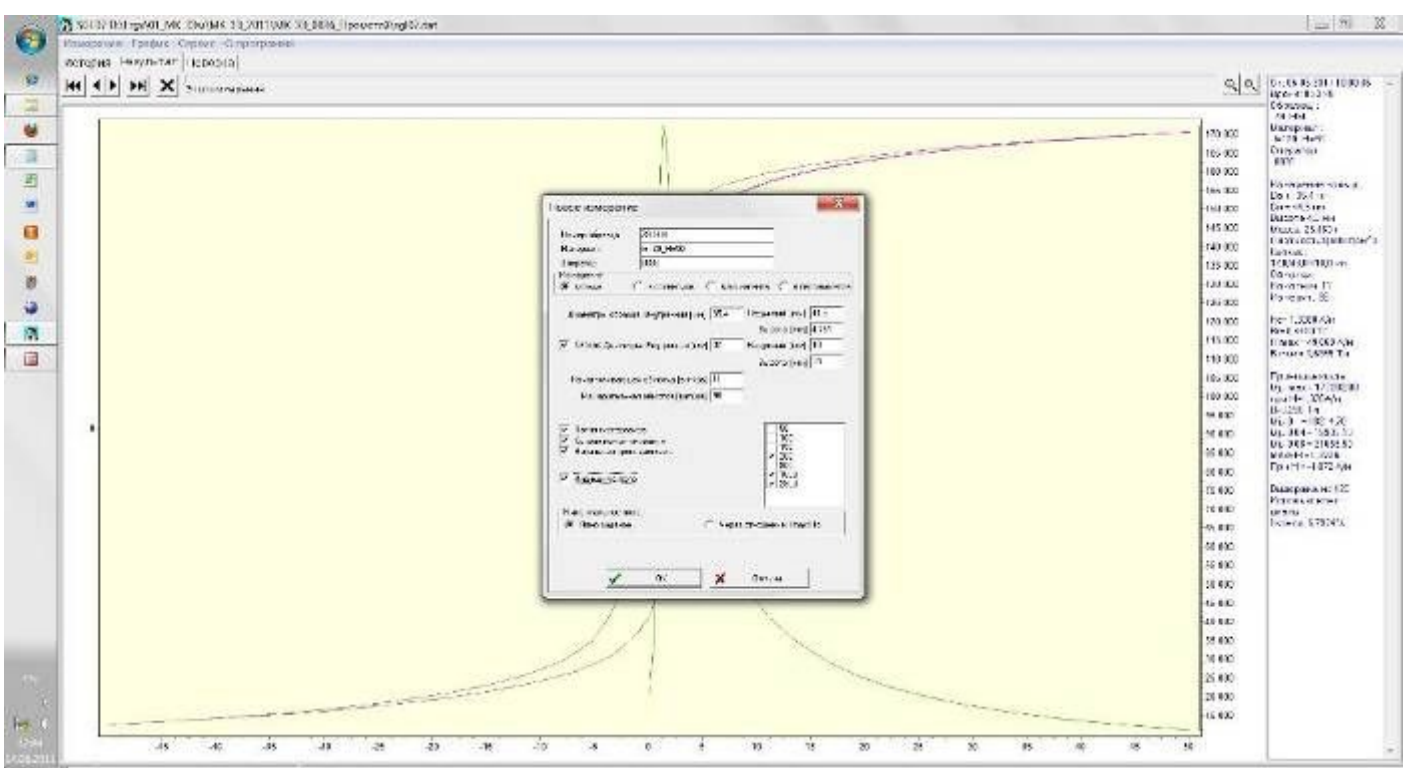

*Рис. 25 Окно «Измерение\Новое измерение» (Задана высота)*